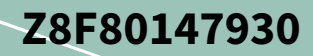

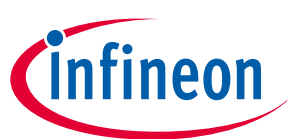

# **PROFET™**

# **About this document**

## **Scope and purpose**

This document provides an overview of the latest high-side switches evaluation boards. The user manual is intended as guidance for the Configuration Wizard and its usage related to the customer evaluation kit. The information given in this document is intended only as an implementation guide and not as a description or warranty of a certain functionality, condition or quality of the device.

### **Intended audience**

This document is intended for anyone using boards of IPD with or without the IPD Configuration Wizard.

# **Table of contents**

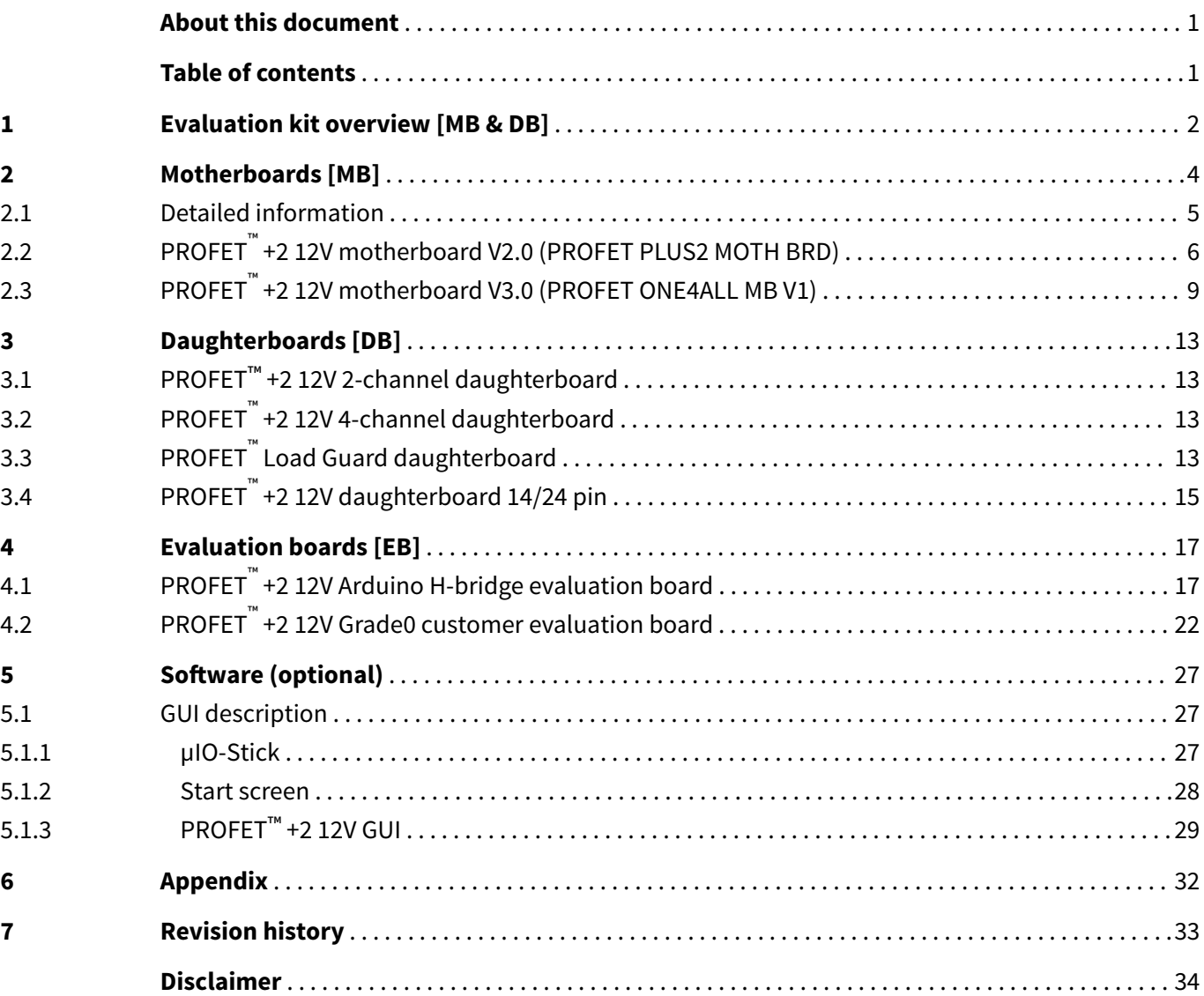

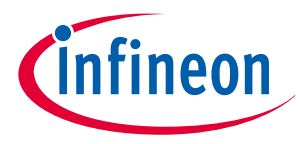

<span id="page-1-0"></span>**1 Evaluation kit overview [MB & DB]**

# **1 Evaluation kit overview [MB & DB]**

The PROFET™ +2 12V customer evaluation kit consists of a motherboard (MB) and a daughterboard (DB). Figure 1 below shows the DB **[2]** plugged onto the MB **[1]**.

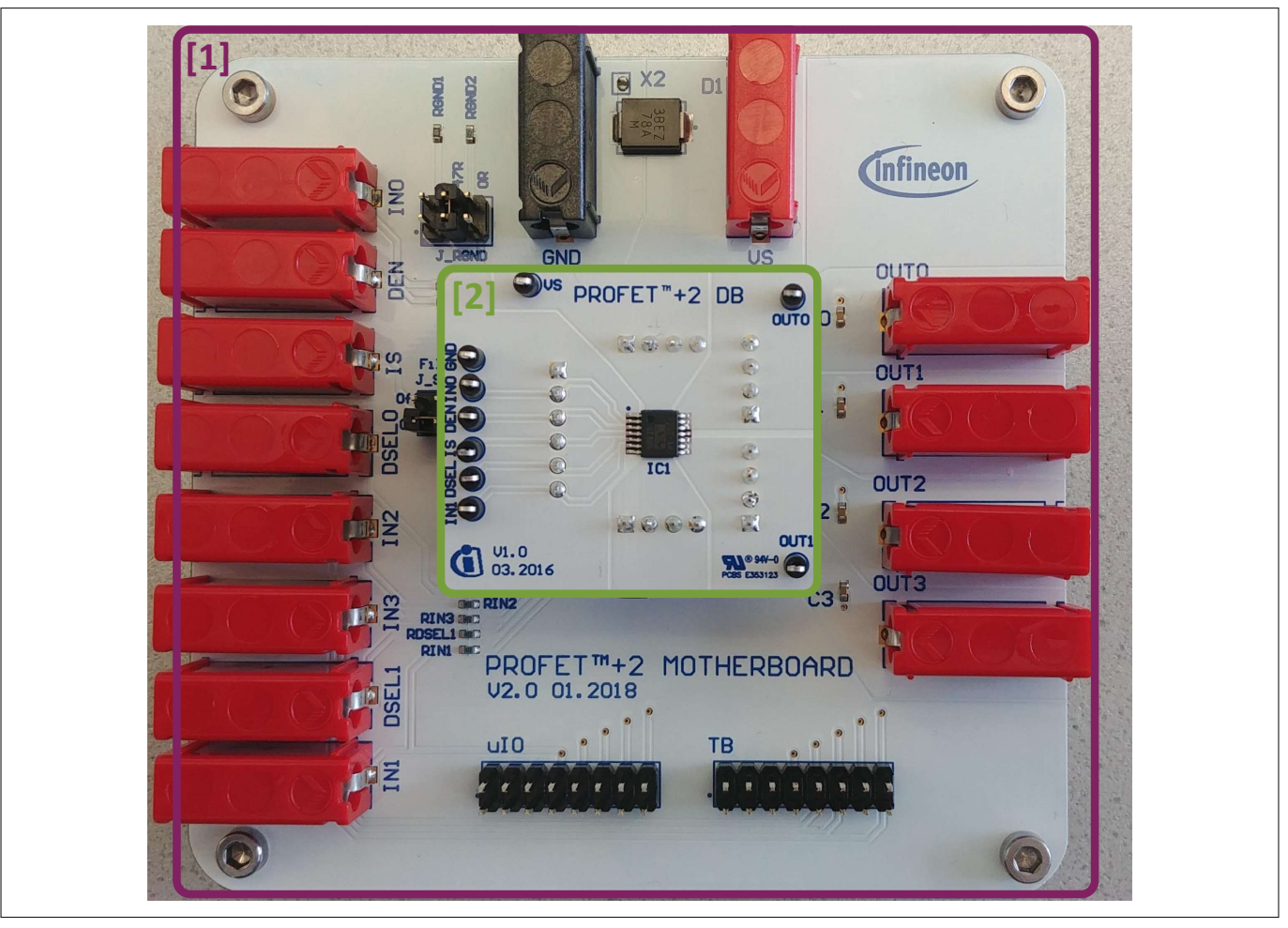

**Figure 1 PROFET™ +2 12V MB [1] and DB [2]**

## **Application description**

- The MB is designed to handle all devices within the PROFET™ +2 12V family
	- 1-channel, 2-channel or 4-channel PROFET™ +2 12V devices (DBs) can be plugged onto the MB
- It is suitable for the evaluation of resistive, capacitive and/or inductive loads
- The evaluation can either be done directly or with the Config Wizard for IPD (see [Chapter 5\)](#page-26-0)
- 
- *Note: The board is not designed for EMC characterization, including ISO pulses*
	- *The board design is not optimized for thermal performance characterization*

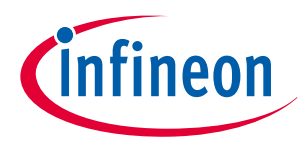

## **1 Evaluation kit overview [MB & DB]**

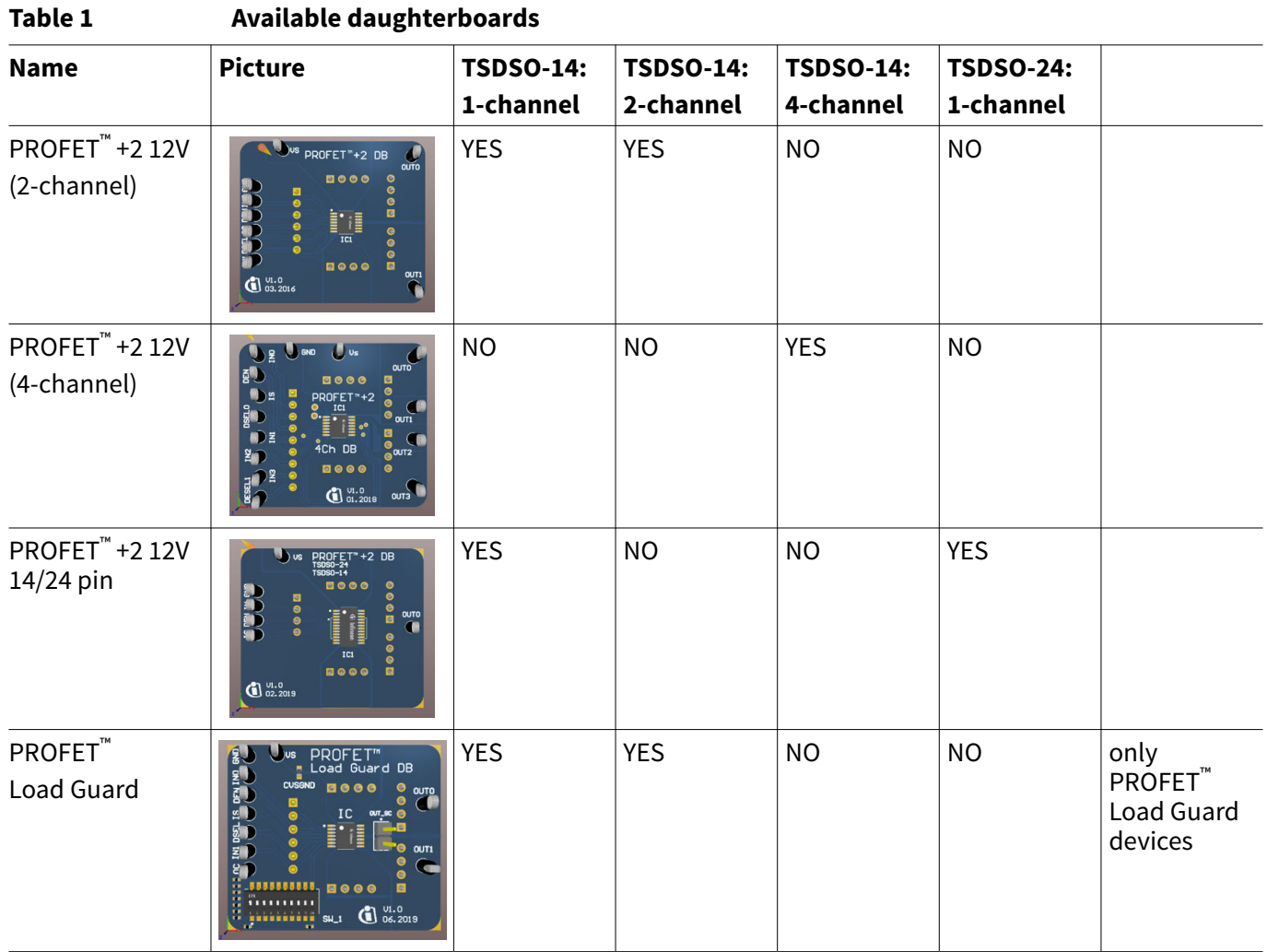

**Table 2 Recommended MB depending on DB**

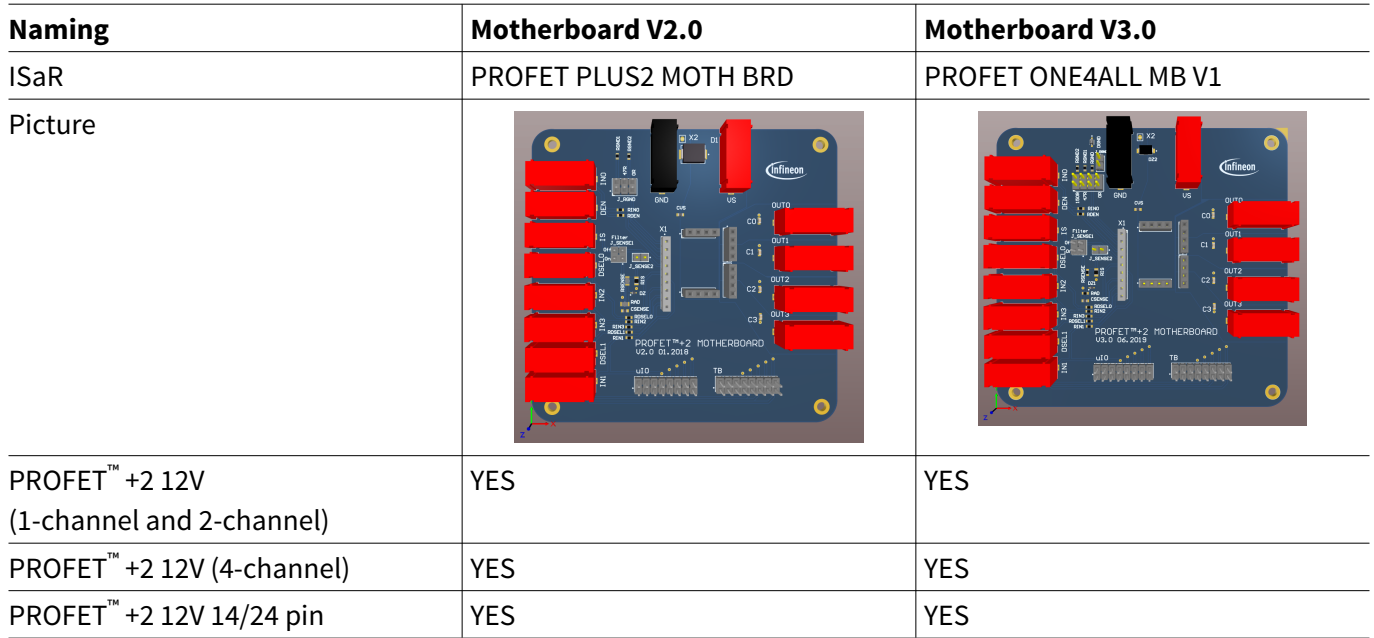

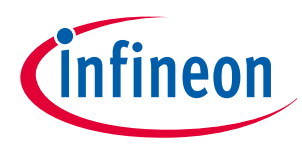

## <span id="page-3-0"></span>**2 Motherboards [MB]**

# **2 Motherboards [MB]**

Figure 2 and Table 3 below illustrate the location of the connectors and jumpers. The names of the jumpers are printed next to them. [Chapter 2.1](#page-4-0) provides detailed information.

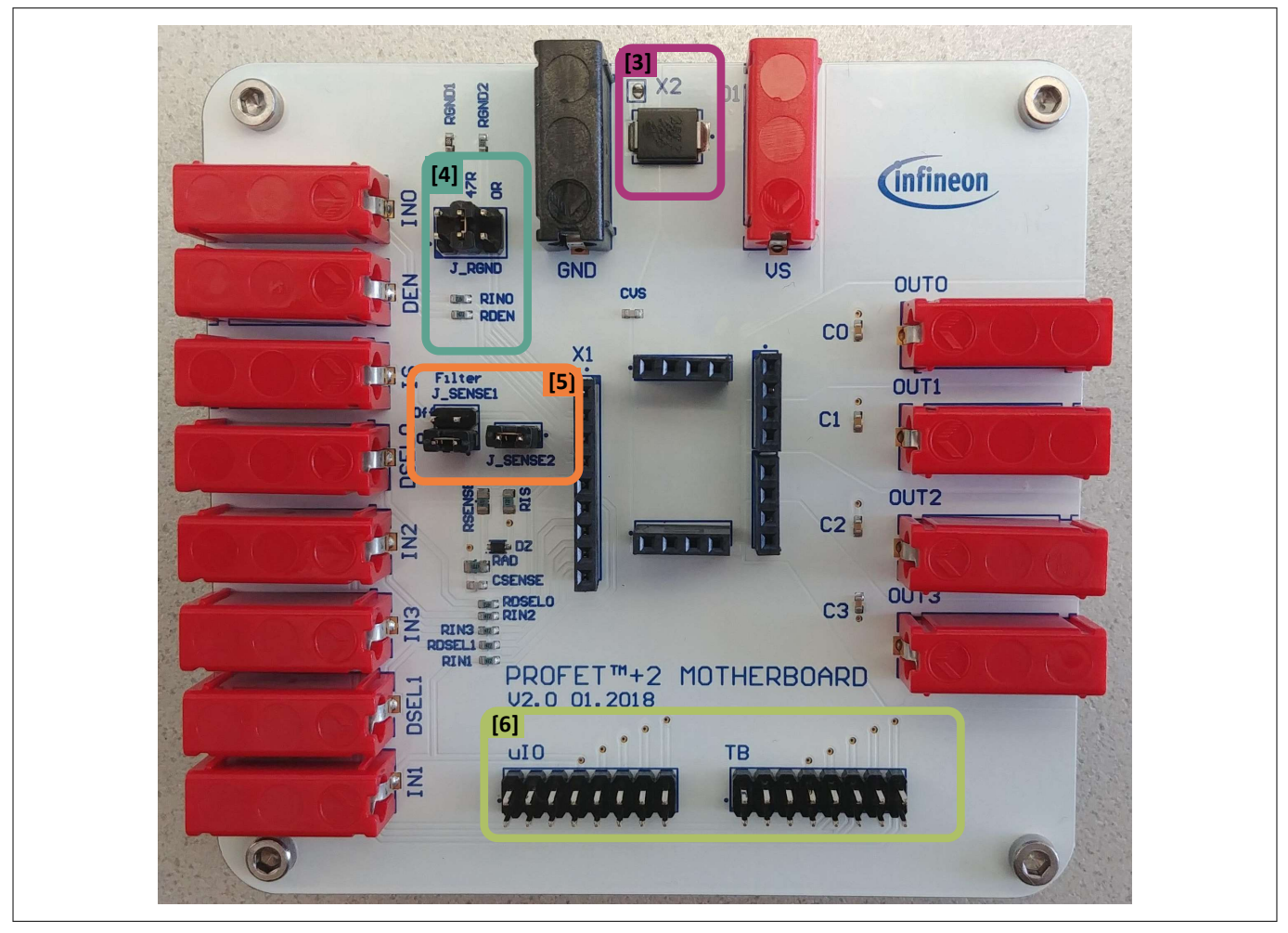

**Figure 2 PROFET™ +2 12V MB - connectors and jumpers**

## **Table 3 PROFET™ +2 12V MB connectors and jumpers**

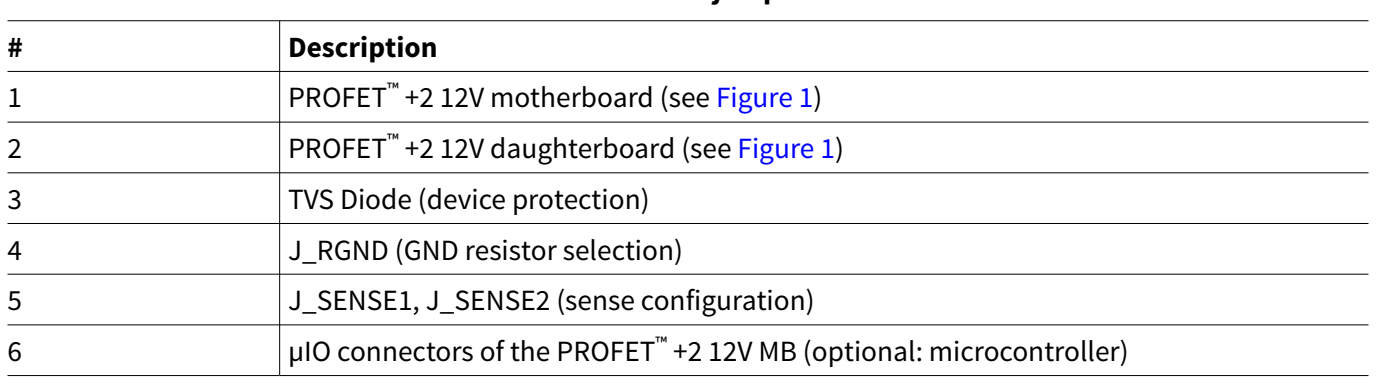

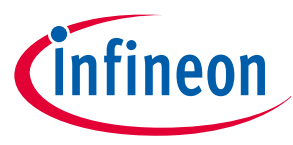

## <span id="page-4-0"></span>**2 Motherboards [MB]**

# **2.1 Detailed information**

The two µIO connectors of the PROFET™ +2 12V MB [6] are used to connect the motherboard with the µIO-Stick *1)* (for further information see [Chapter 5\)](#page-26-0). The connector marked as *uIO* can only be used for 1-channel and 2-channel devices, whereas the connector marked with *TB* also can be used for 4-channel devices. The yellow circles illustrated in Figure 3 and Figure 4 indicate the position of the pin 1 indicator. In order to avoid overvoltages on the MB it is possible to close the solder bridge *X2* which connects a TVS diode between VS and GND. Figure 3 and Table 4 show the solder bridge X2, the TVS diode [3] and the two µIO connectors of the PROFET™ +2 12V MB.

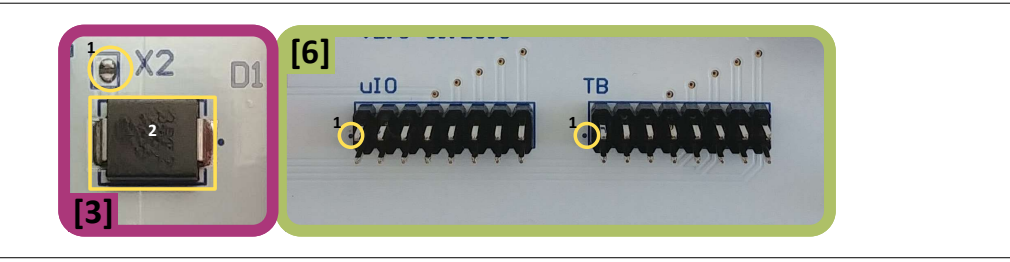

**Figure 3 Position of** *X2***,** *uIO* **and** *TB*

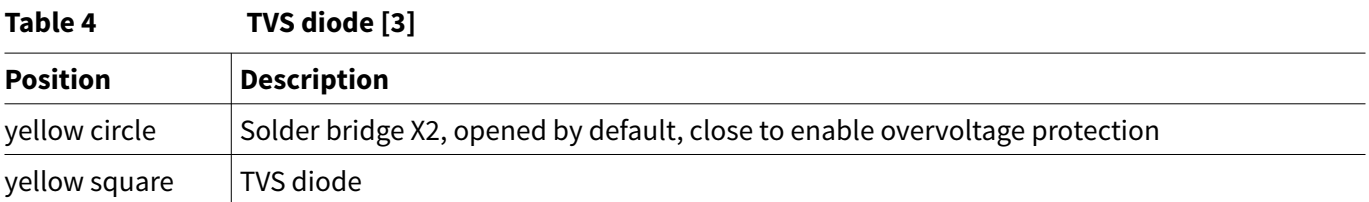

Figure 4 and the tables below illustrate the jumpers, as well as the positions of the jumpers. The description of the positions is given in Table 5 (J\_RGND [4]) and [Table 6](#page-5-0) (J\_SENSE1, J\_SENSE2 [5]).

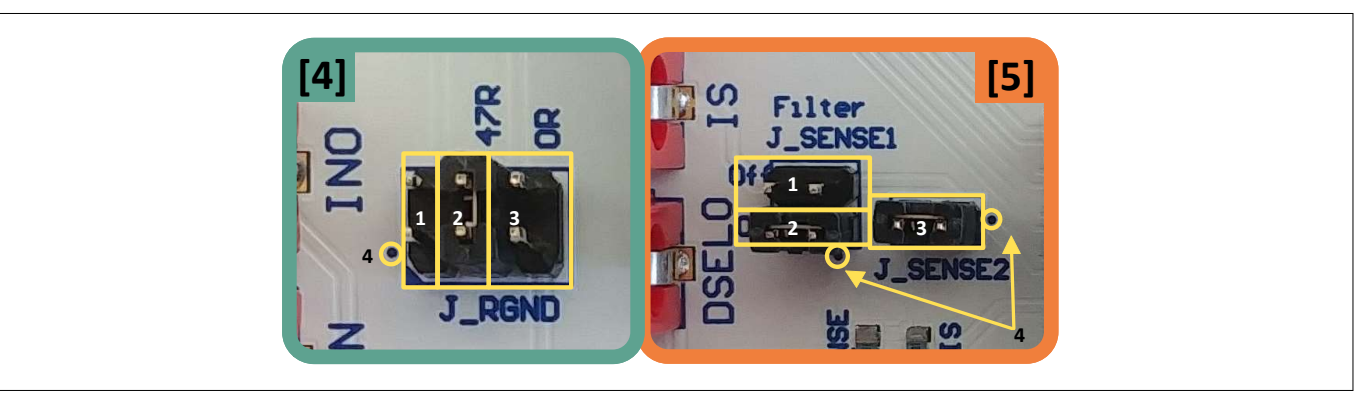

**Figure 4 Jumper positions**

Table 5 below lists the description of the three jumper positions of J\_RGND [4]. All jumpers are open by default.

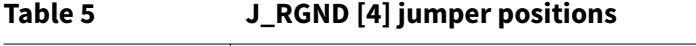

| # | <b>Description</b>                                                                     |
|---|----------------------------------------------------------------------------------------|
|   | ∣ The PROFET™ +2 12V DB ground is connected to the MB module ground via 150 Ω resistor |
|   | The PROFET™ +2 12V DB ground is connected to the MB module ground via 47 Ω resistor    |
|   | ∣ The PROFET™ +2 12V DB ground is connected to the MB module ground via 0 Ω resistor   |

<sup>&</sup>lt;sup>1</sup> The Infineon µIO-Stick can be ordered at <https://www.ehitex.de/en/>.

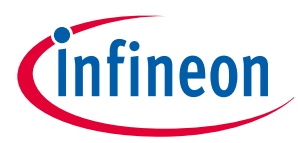

## <span id="page-5-0"></span>**2 Motherboards [MB]**

Table 6 below lists the description of J\_SENSE1 and J\_SENSE2 jumpers [5], as well as their positions and the position of pin 1.

In order to convert the IS current into a voltage, J\_SENSE2 [3] needs to be closed. In case of using a different sense resistor, either replace RIS or use an external resistor. Therefore, remove J\_SENSE2 [3] and close JSENSE [1] to enable a direct path from the IS pin of the device to the banana connector. All jumpers are open by default.

# **Table 6 J\_SENSE1/J\_SENSE2 [5] jumper positions # Description** J\_SENSE1 [1] It connects the IS pin of the device directly to the banana connector of the MB and disables the on-board filter of the IS J\_SENSE1 [2] It connects the IS pin of the device after the on-board filter to the banana connector of the MB J\_SENSE2 [3] It connects the IS pin of the device to the 1.2 kΩ sense resistor RIS and to the  $\mu$ IO connectors

# **2.2 PROFET™ +2 12V motherboard V2.0 (PROFET PLUS2 MOTH BRD)**

Figure 5 shows the block diagram of the PROFET<sup>™</sup> +2 12V MB. It provides an overview of the locations of jumpers and connectors.

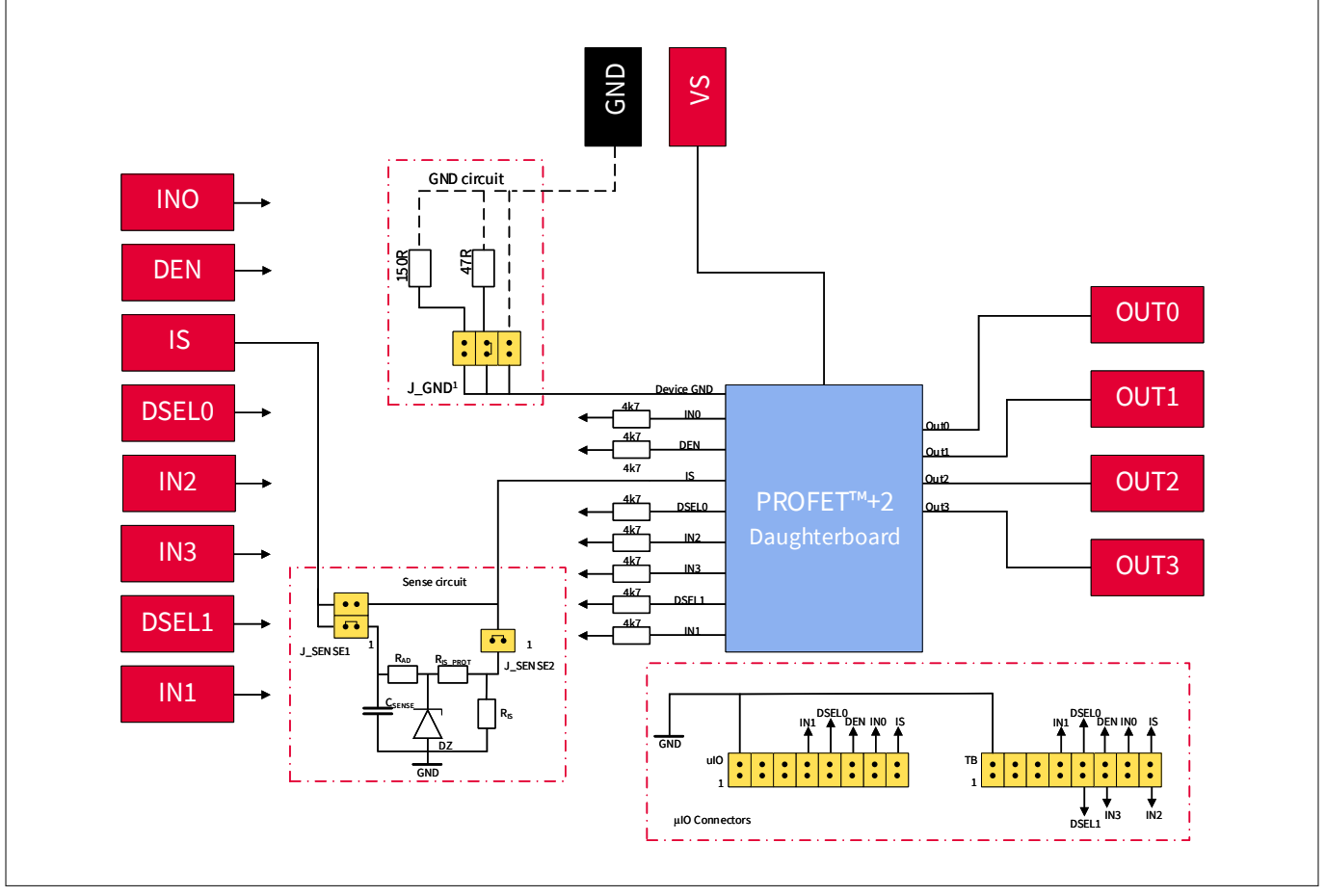

## **Figure 5 Block diagram of the PROFET™ +2 12V MB V2.0**

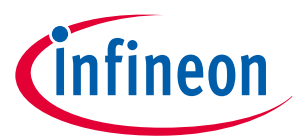

## **2 Motherboards [MB]**

The device can be controlled with or without the µIO-Stick (see [Chapter 2.1,](#page-4-0) [Chapter 5](#page-26-0)). Table 7 below explains the functionality of all jumpers as well as the purpose of the connectors shown in the block diagram above ([Figure 5](#page-5-0)).

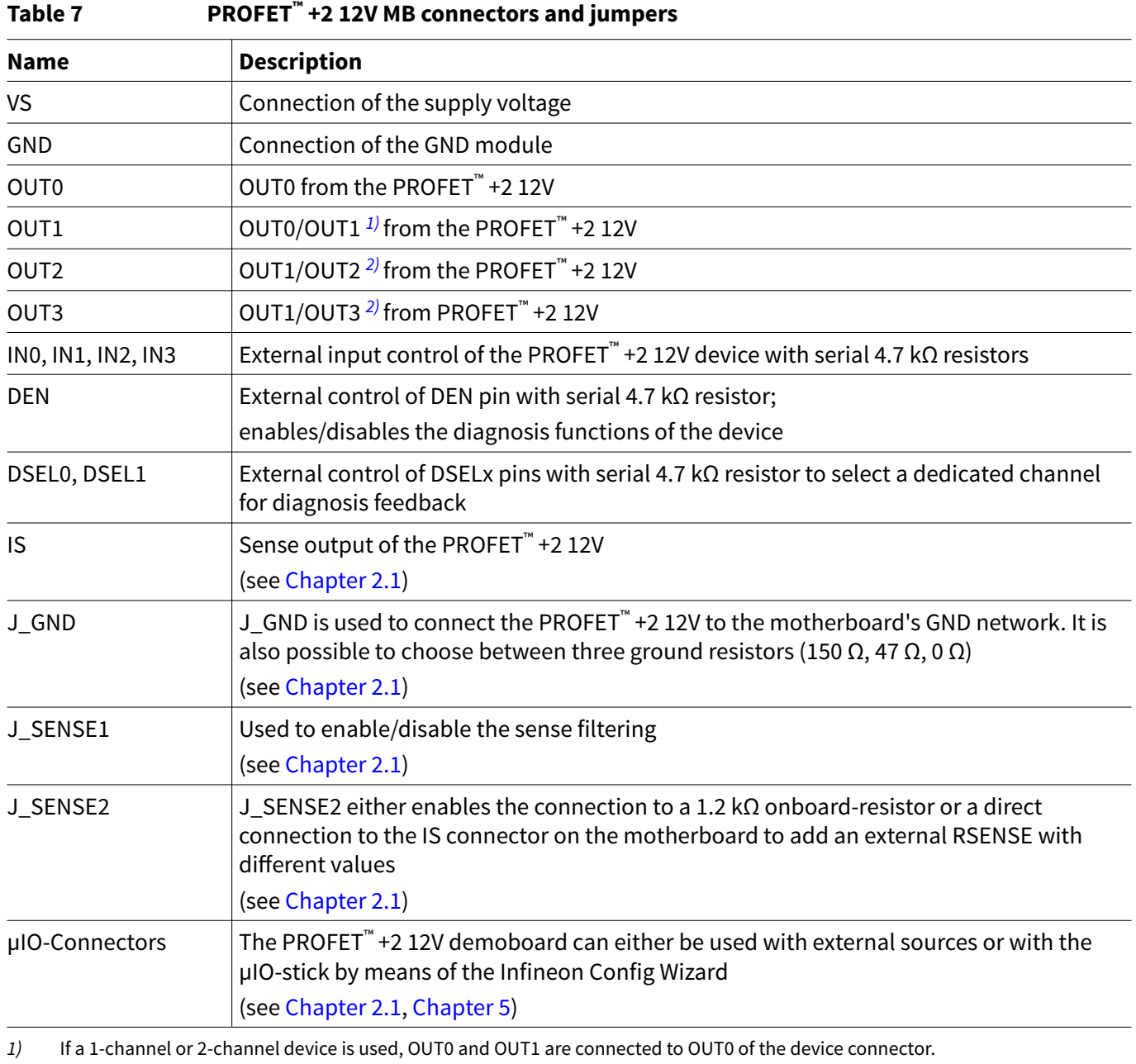

*2)* If a 2-channel device is used, OUT3 and OUT4 are connected to OUT1 of the device connector.

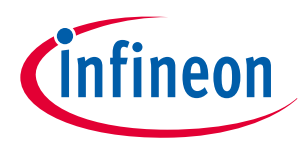

## **2 Motherboards [MB]**

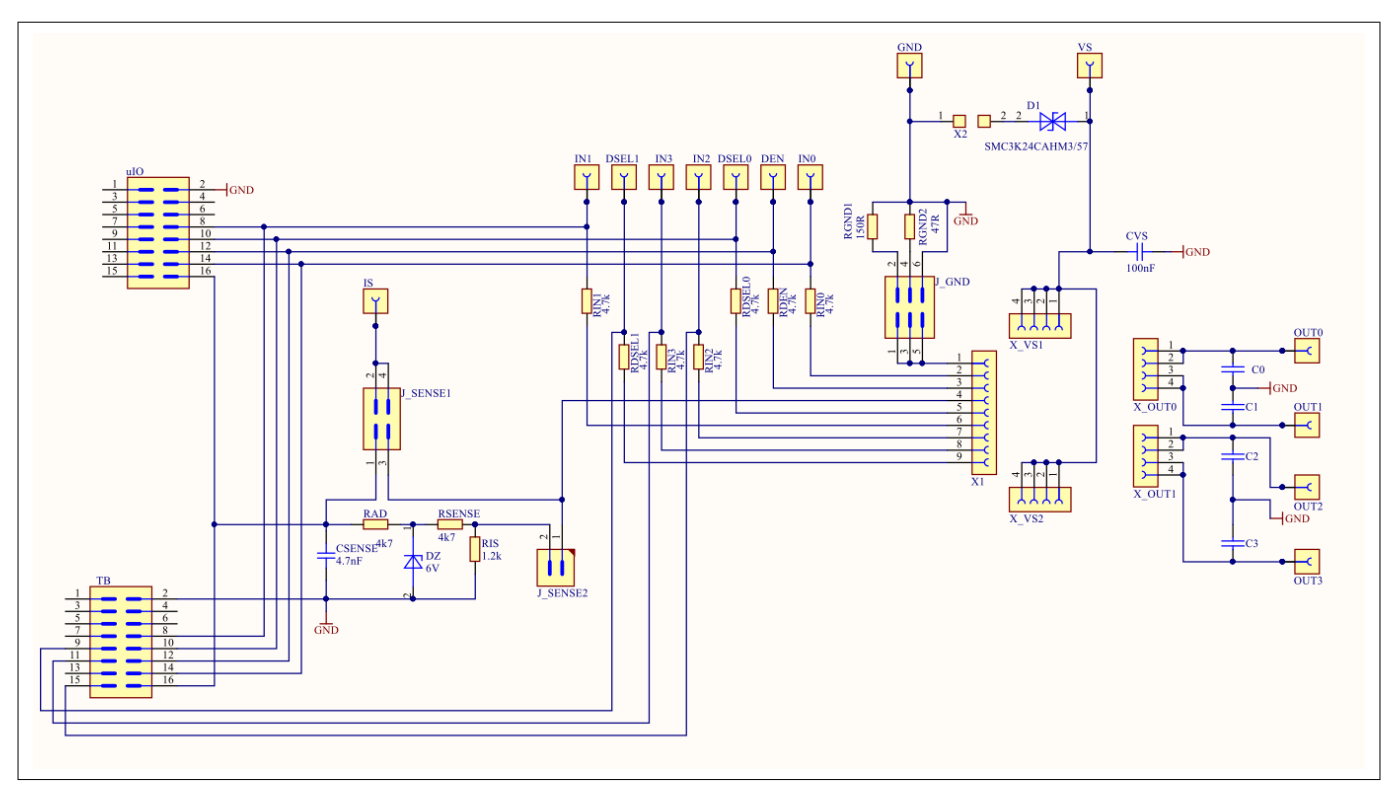

## **Figure 6 Motherboard V2.0 schematic**

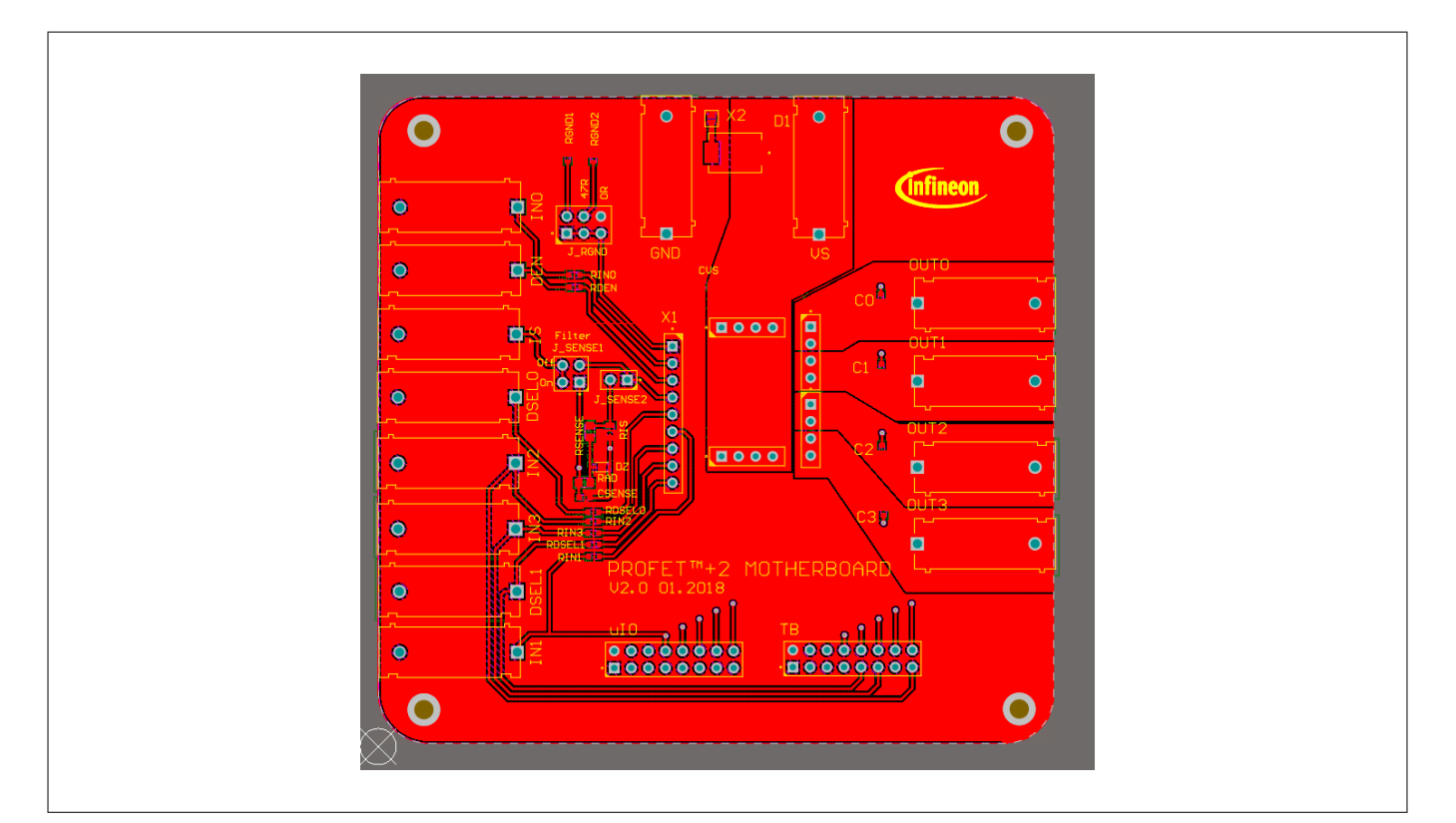

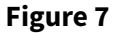

**Figure 7 Motherboard V2.0 PCB top view**

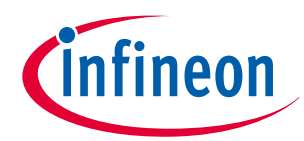

## <span id="page-8-0"></span>**2 Motherboards [MB]**

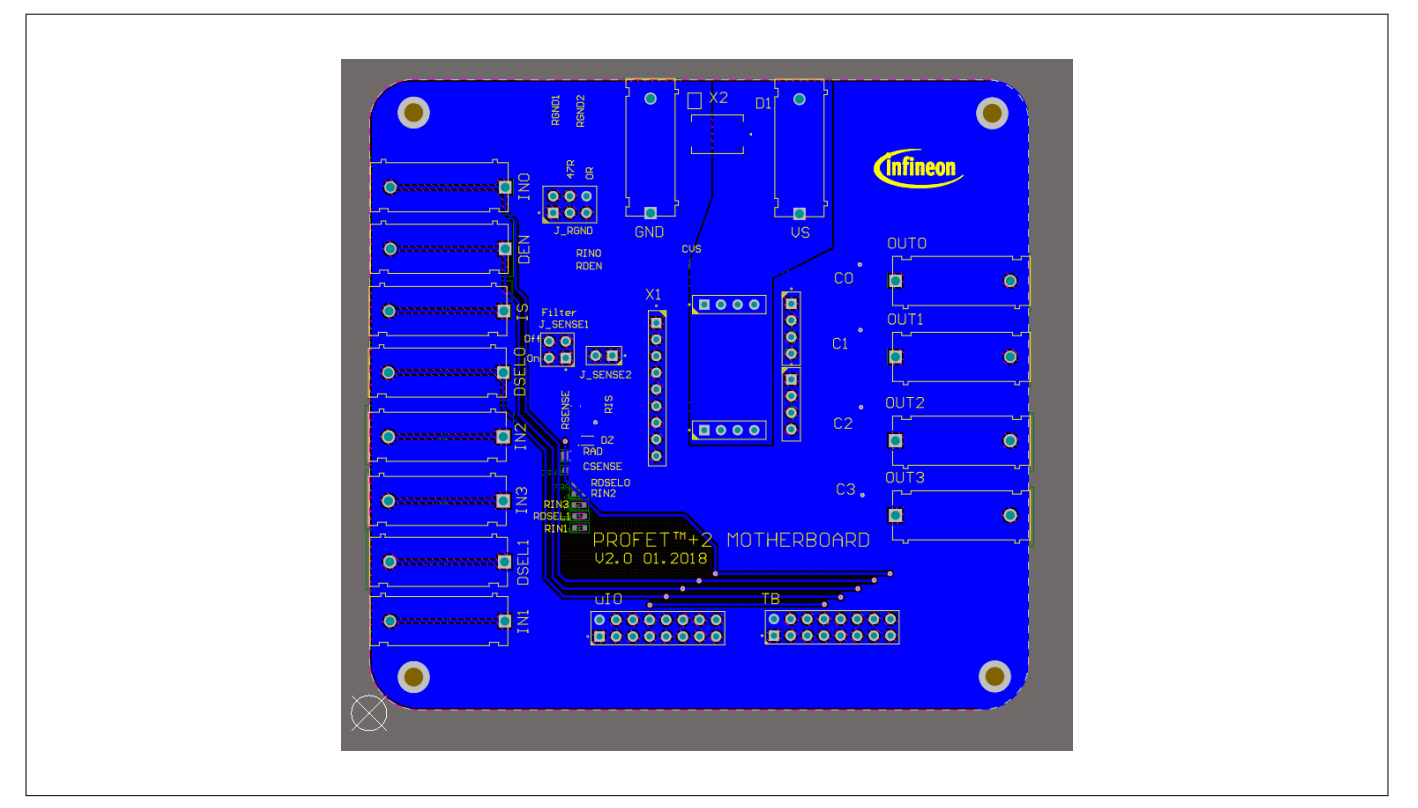

**Figure 8 Motherboard V2.0 PCB bottom view**

# **2.3 PROFET™ +2 12V motherboard V3.0 (PROFET ONE4ALL MB V1)**

As a new option, the PROFET™ +2 12V motherboard V3.0 provides the possibility to easily plug in further PROFET™ devices with a DB. In comparison to the PROFET™ +2 12V motherboard V2.0, this improvement allows the use of more PROFET™ devices.

Figure 9 shows the changes of the GND path. There are two jumpers: J\_GND and J\_RGND. Using J\_GND enables modification of the ground resistor value at four different positions. [Figure 10](#page-9-0) shows the possible jumper positions and [Table 8](#page-9-0) contains the description of the four possible jumper positions and their values.

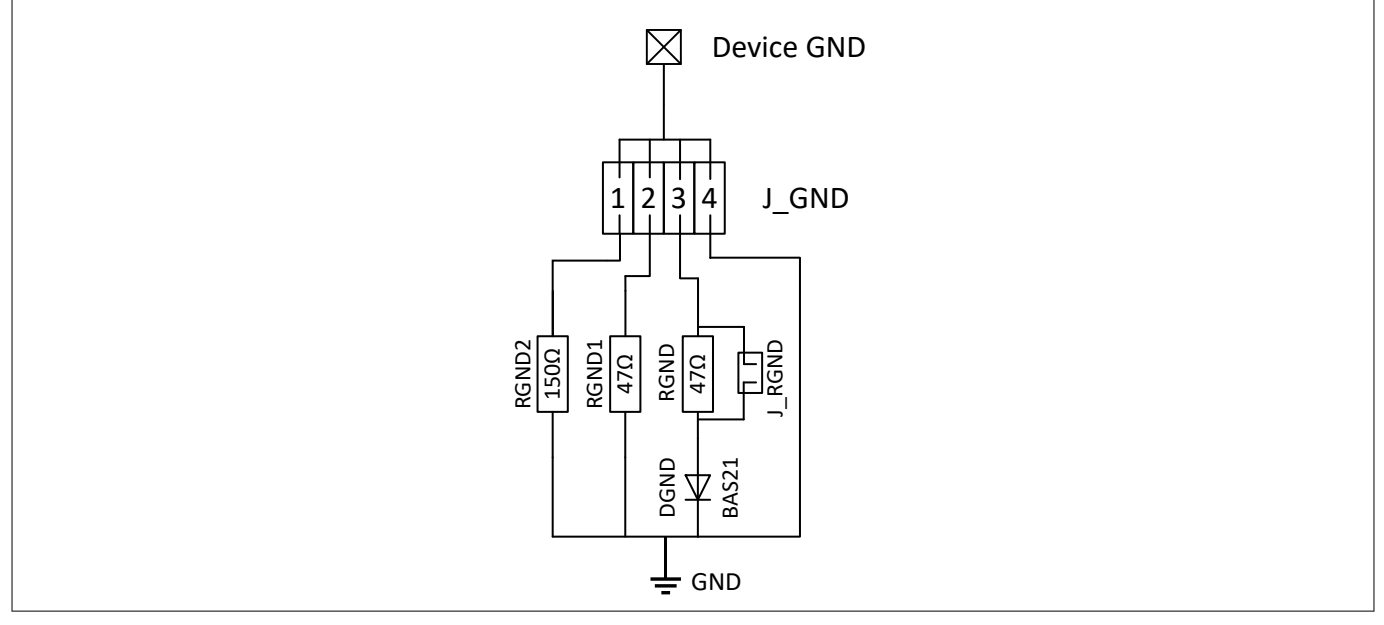

**Figure 9 Motherboard V3.0 GND schematic**

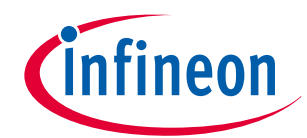

## <span id="page-9-0"></span>**2 Motherboards [MB]**

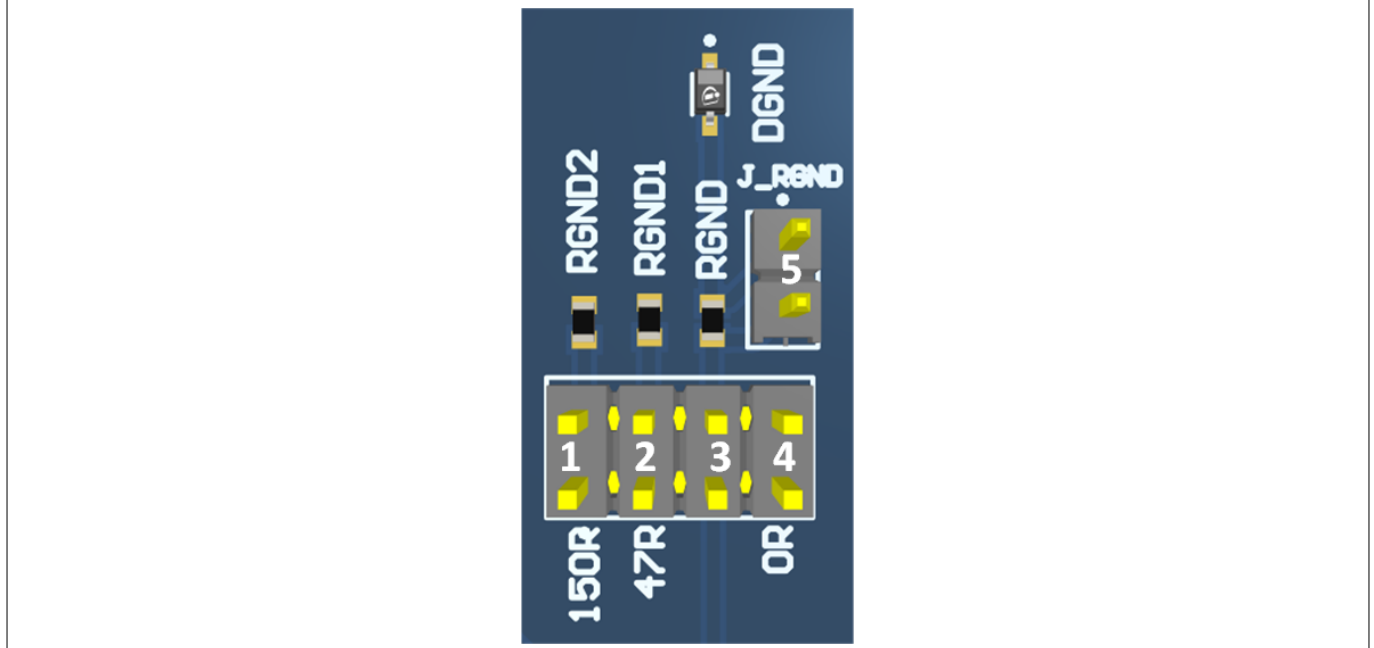

## **Figure 10 Motherboard V3.0 GND path layout**

### **Table 8 Motherboard V3.0 J\_GND jumper positions**

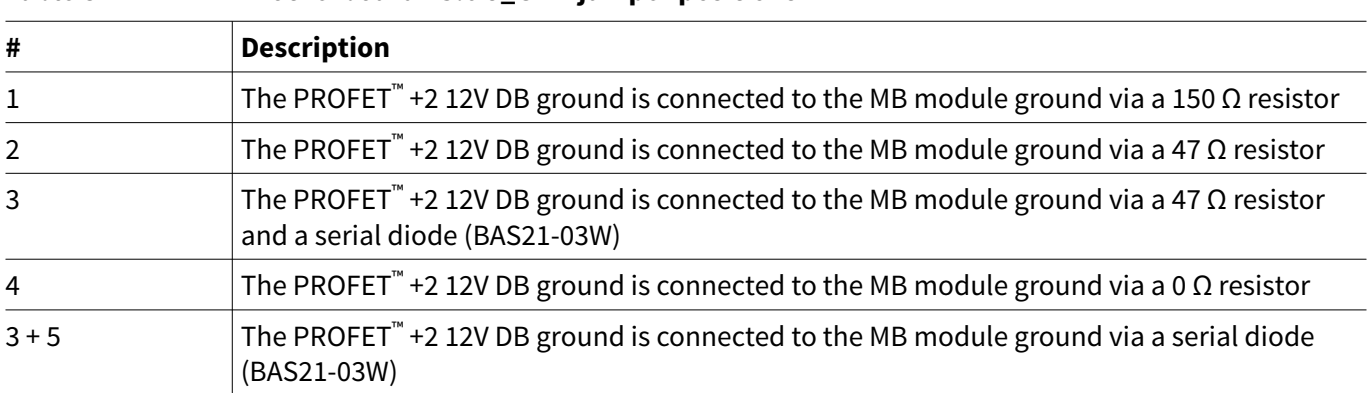

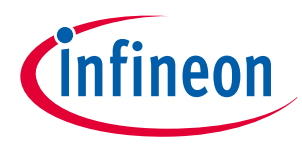

## **2 Motherboards [MB]**

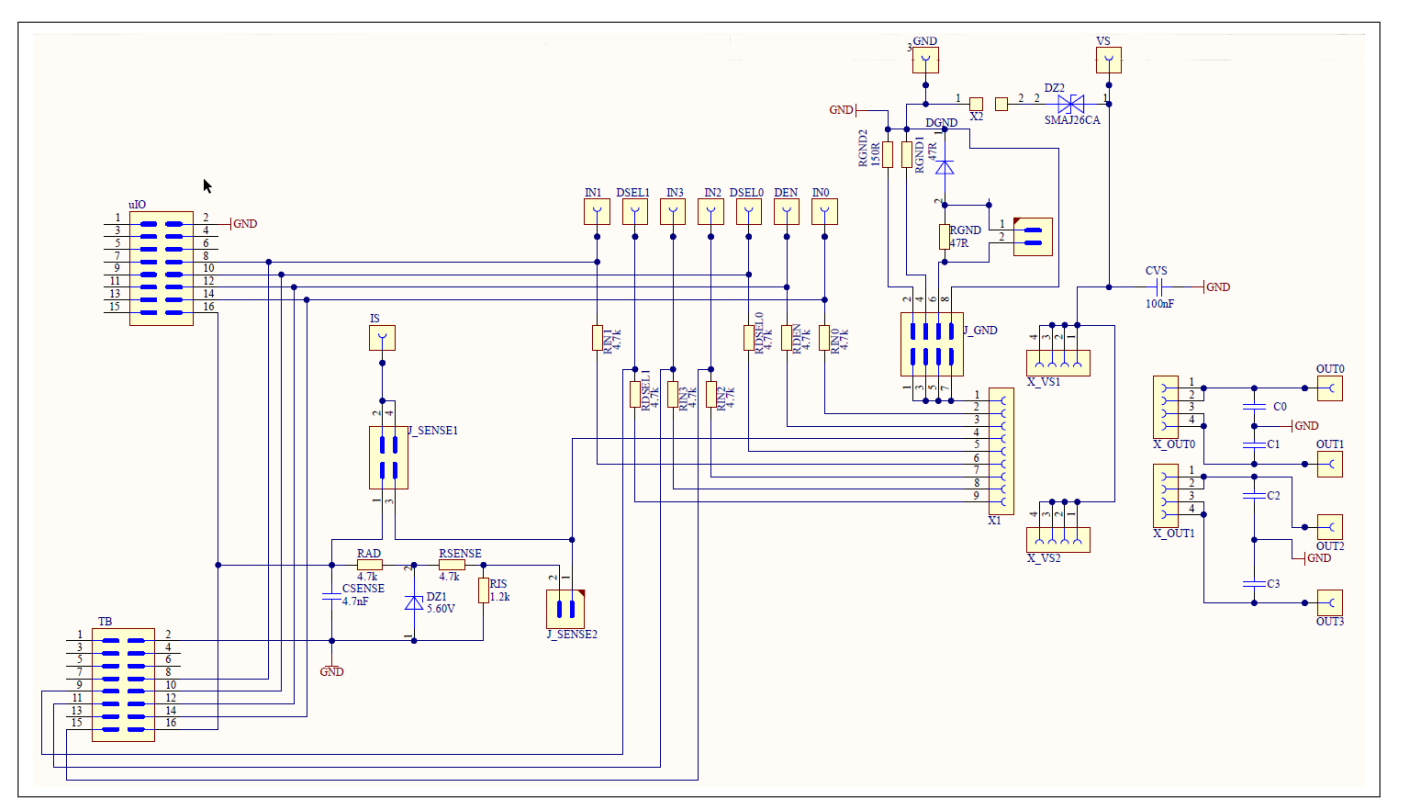

## **Figure 11 Motherboard V3.0 schematic**

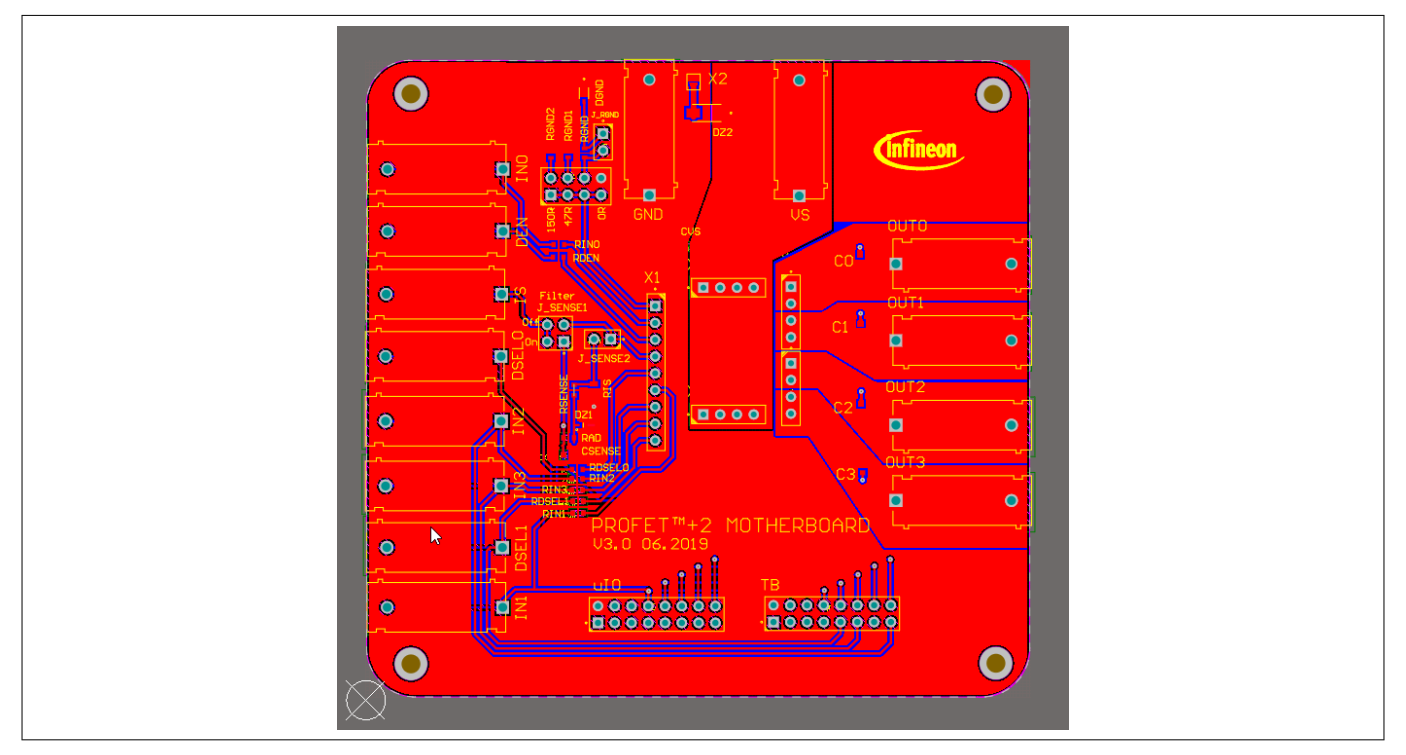

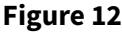

**Figure 12 Motherboard V3.0 PCB top view**

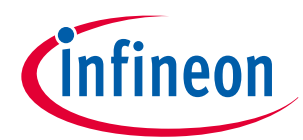

## **2 Motherboards [MB]**

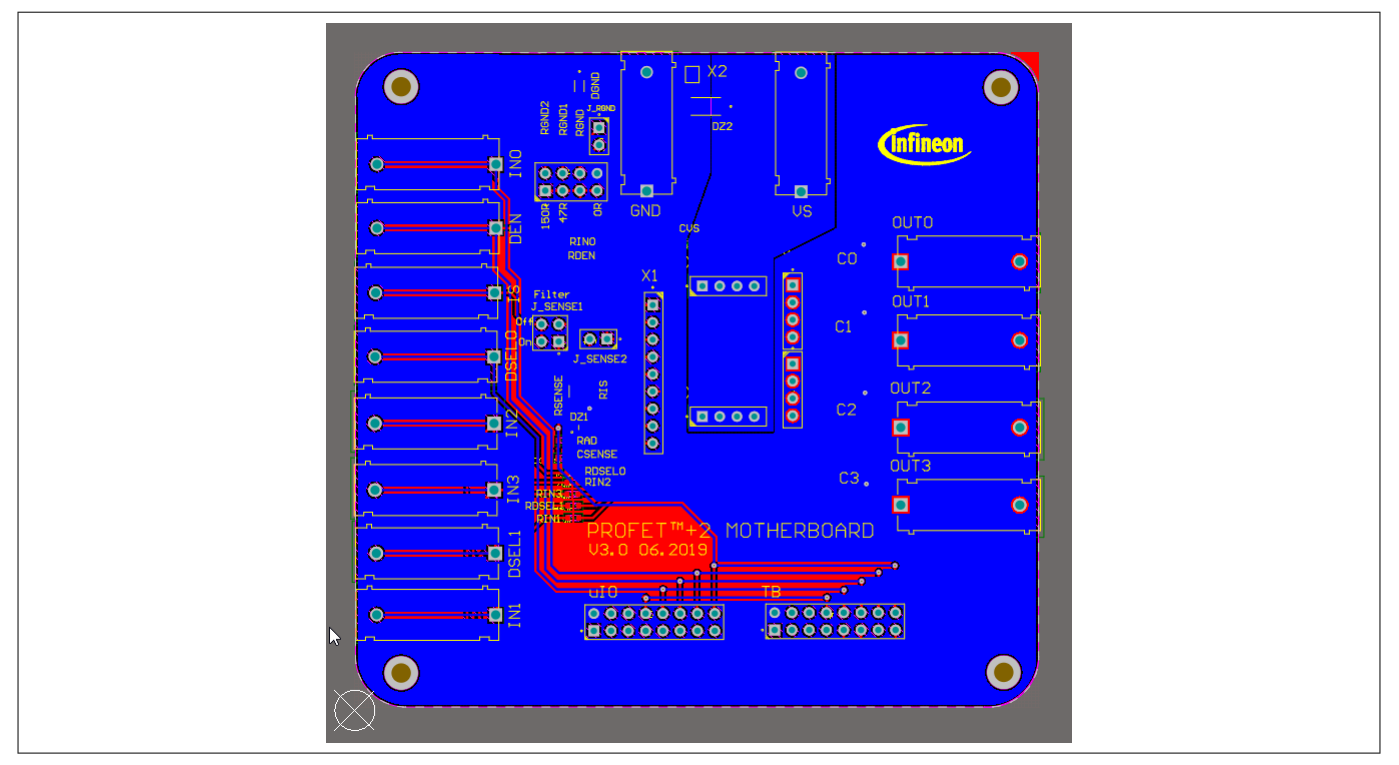

**Figure 13 Motherboard V3.0 PCB bottom view**

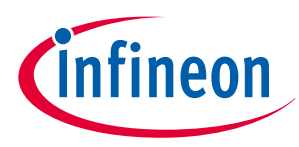

<span id="page-12-0"></span>**3 Daughterboards [DB]**

# **3 Daughterboards [DB]**

# **3.1 PROFET™ +2 12V 2-channel daughterboard**

Figure 14 below shows the PROFET<sup>™</sup> +2 12V DB in top and bottom view. As can be seen, depending on the required product (1-channel or 2-channel), this device is located on the DB. The DB is plugged onto the MB.

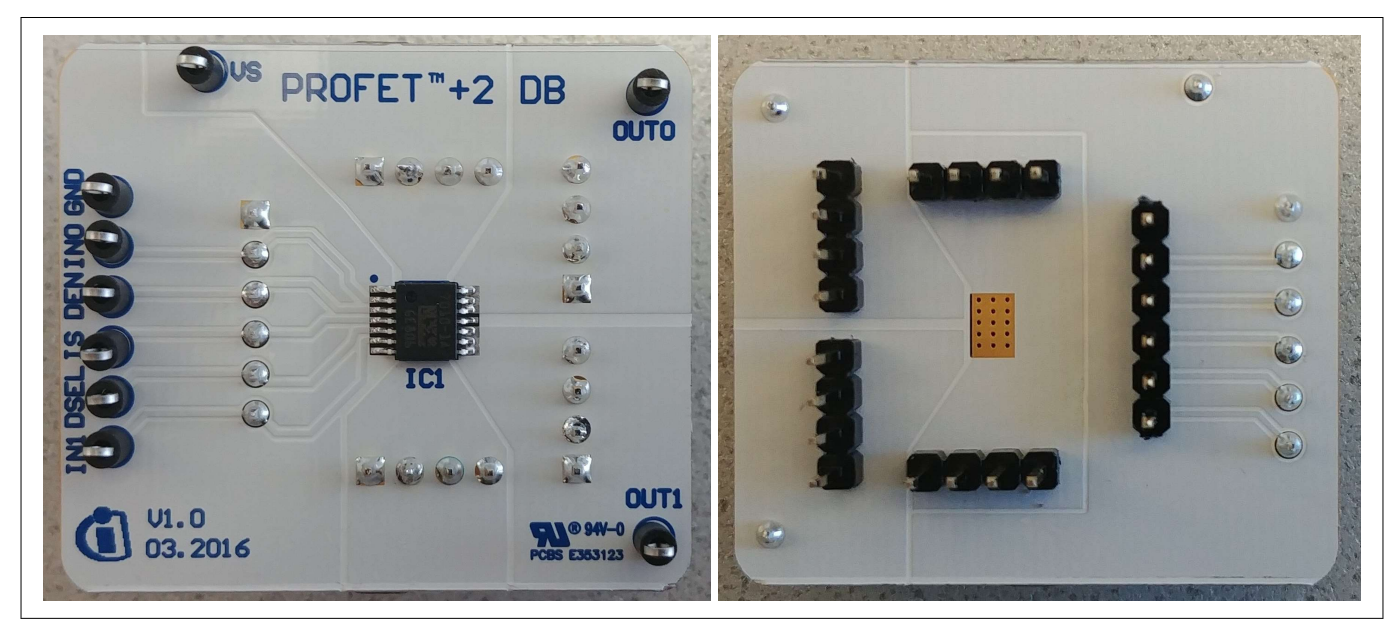

**Figure 14 +2 12V 2-channel daughterboard top and bottom view**

# **3.2 PROFET™ +2 12V 4-channel daughterboard**

Figure 15 below shows the PROFET<sup>™</sup> +2 12V DB in top view. As can be seen, depending on the required product (4-channel), this device is located on the DB. The DB is plugged onto the MB.

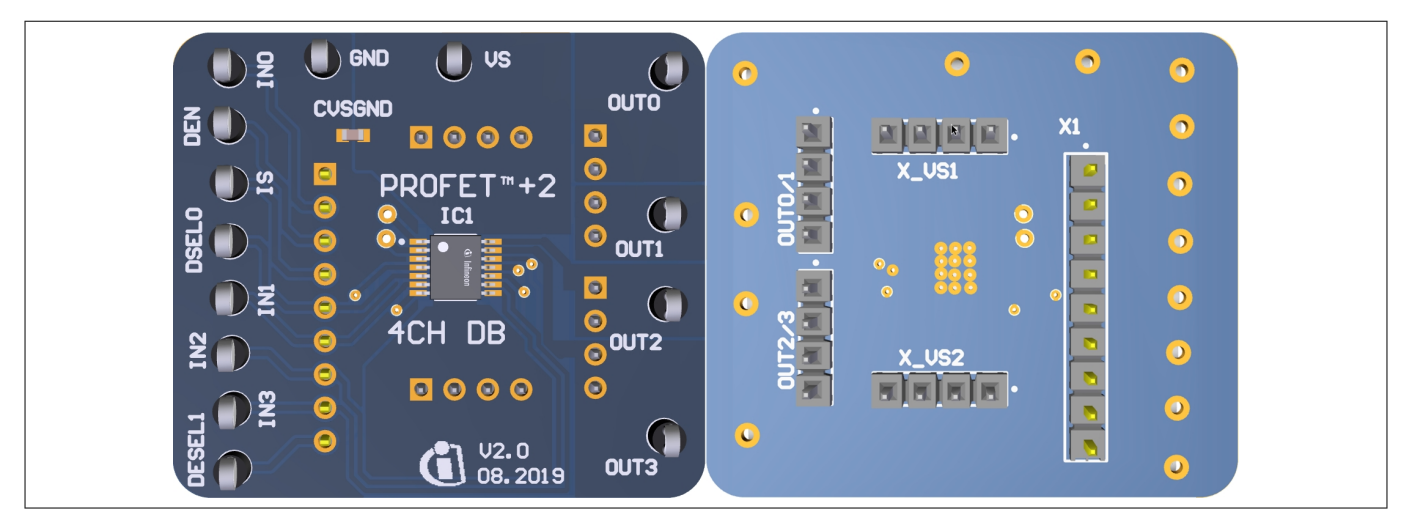

**Figure 15** 

 **+2 12V 4-channel daughterboard top and bottom view**

# **3.3 PROFET™ Load Guard daughterboard**

The PROFET™ Load Guard daughterboard includes the device (PROFET™ Load Guard). The DB is plugged onto the MB.

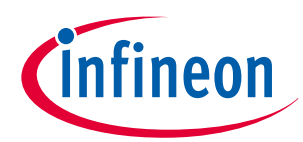

**3 Daughterboards [DB]**

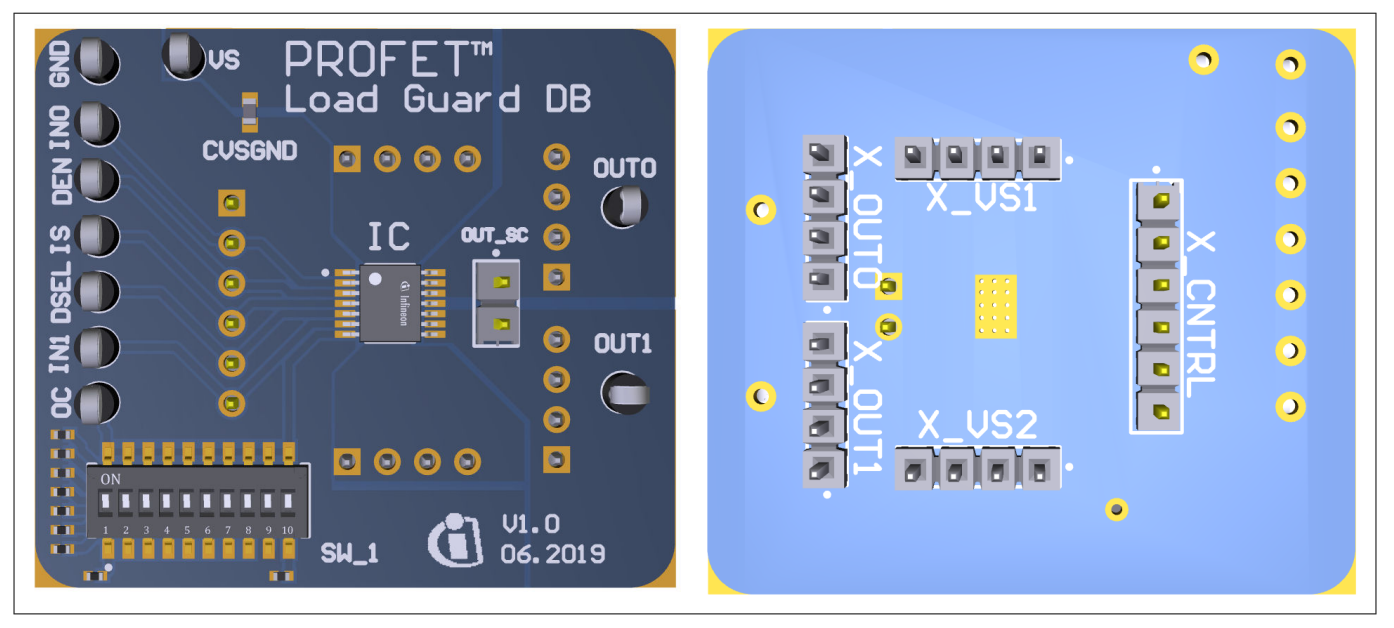

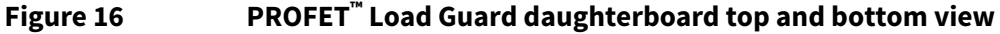

*Note: Due to redesigns, daughterboards with different dip switch resistor values have been produced. It is recommended to check the resistor values.*

Using the PROFET™ Load Guard daughterboard, please be aware, that the board is designed for and can only be used in combination with 1-channel and 2-channel devices. Additionally pin 7 is connected to the dip switch with different values. See Figure 17.

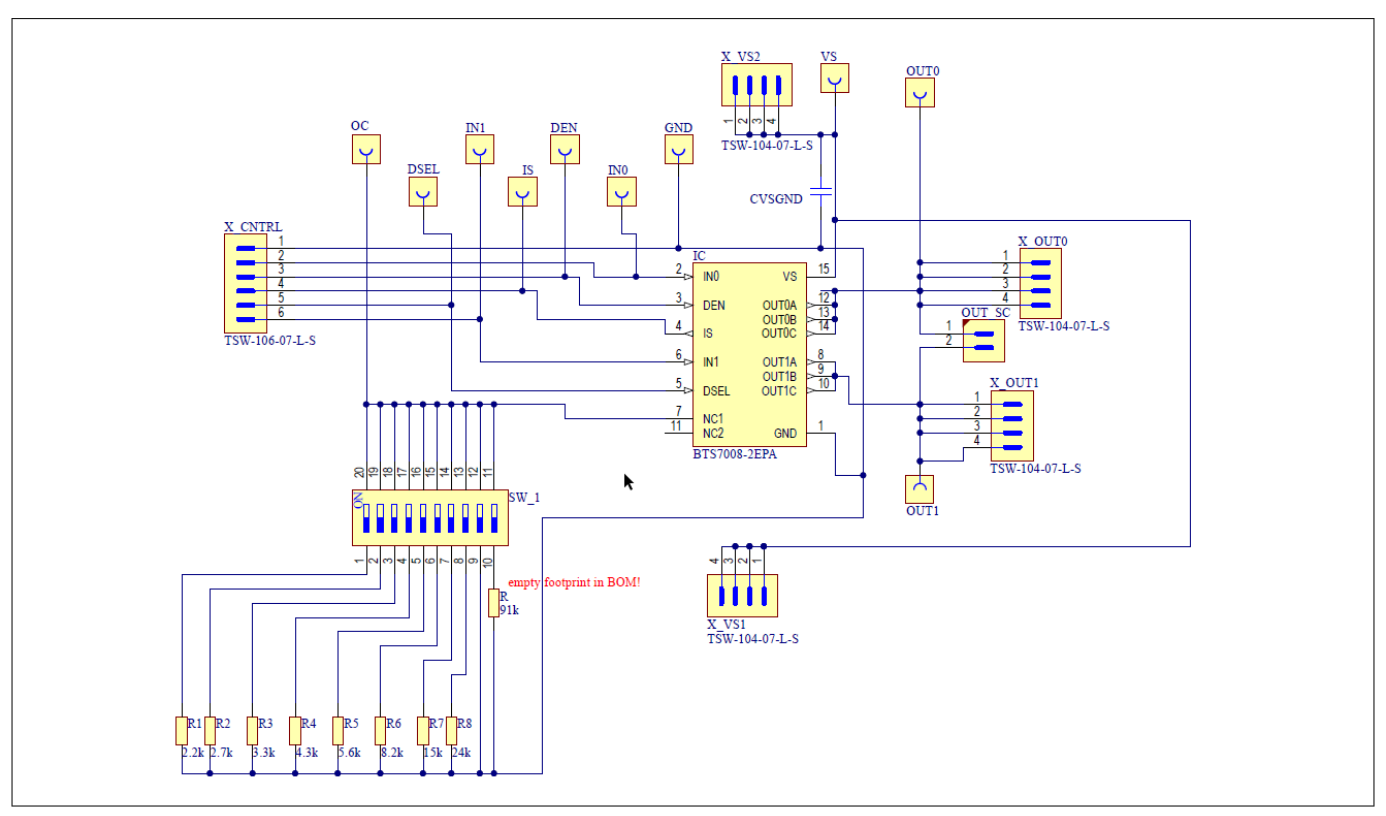

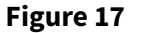

**PROFET<sup>™</sup> Load Guard schematic** 

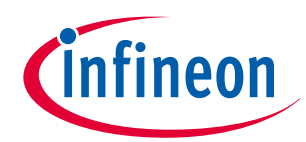

## <span id="page-14-0"></span>**3 Daughterboards [DB]**

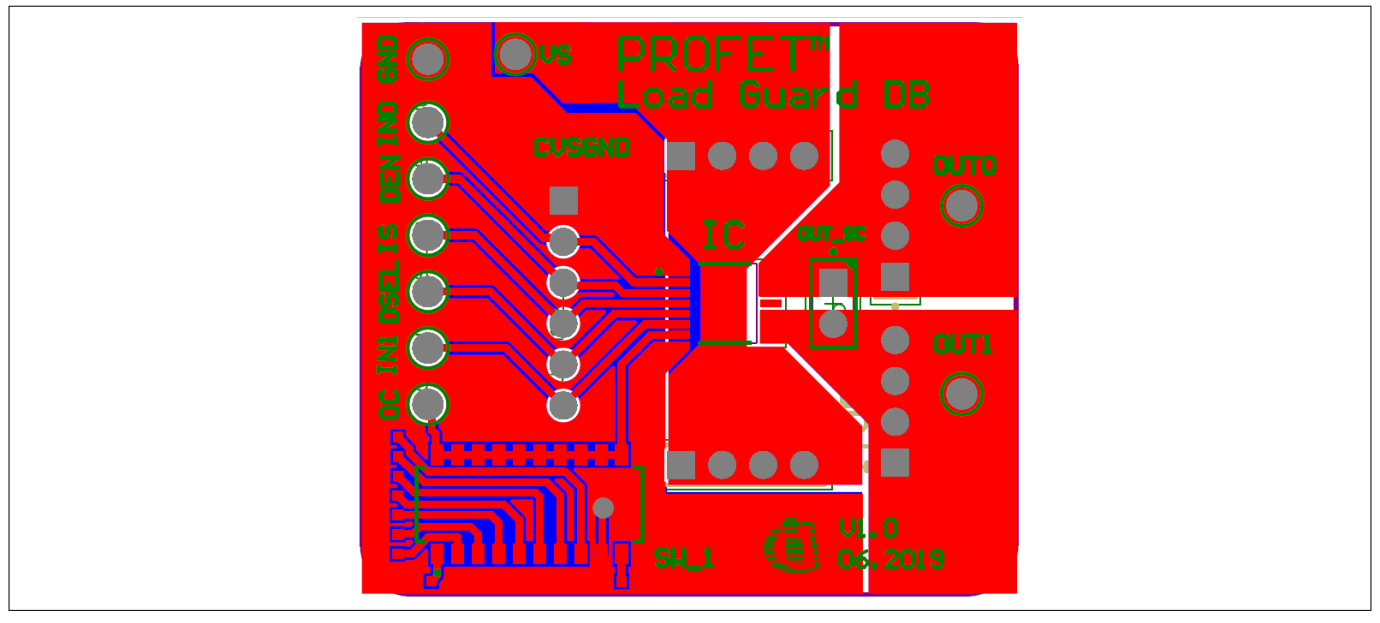

### **Figure 18 PROFET™ Load Guard PCB design**

# **3.4 PROFET™ +2 12V daughterboard 14/24 pin**

The PROFET™ +2 12V daughterboard 14/24 pin includes the device (PROFET™ +2 12V). The DB is plugged onto the MB.

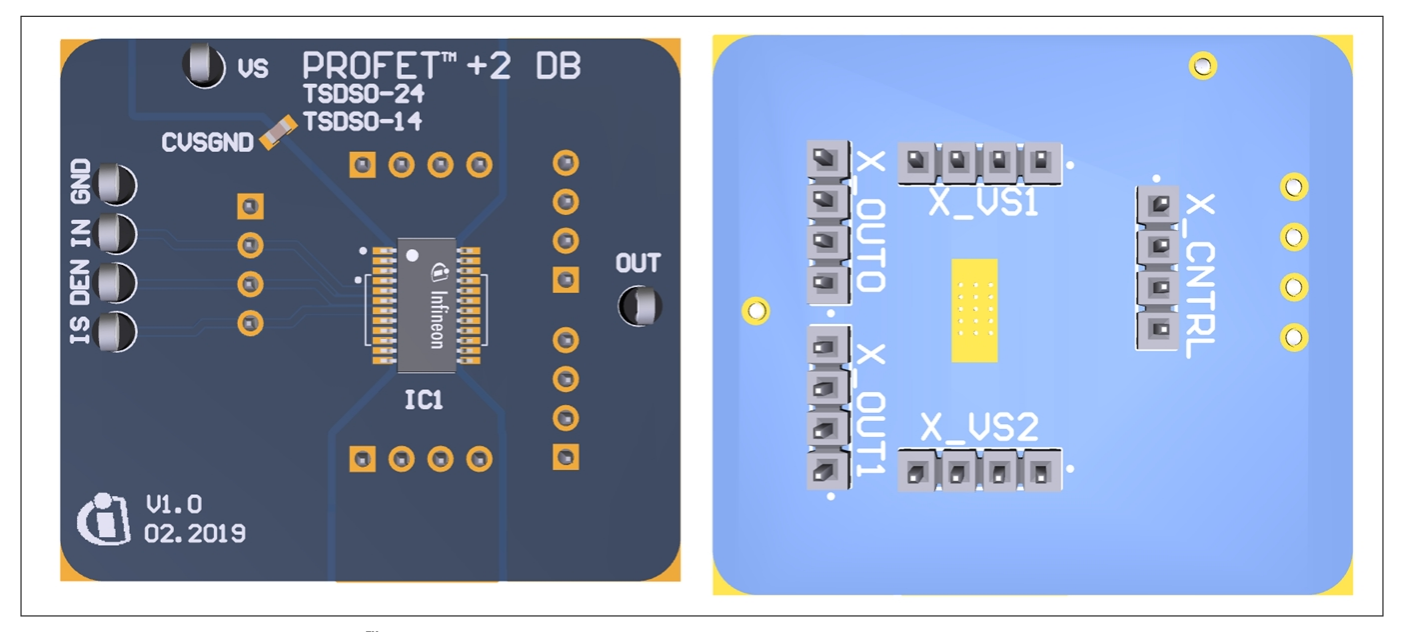

## **Figure 19 PROFET™ +2 12V daughterboard 14/24 pin top and bottom view**

Using the PROFET™ + 2 12V daughterboard 14/24 pin, please note, that the board is designed for 1-channel devices and can only be used in combination with 1-channel devices. Additionally the following points need to be considered:

- The correct position of a 14-pin device is indicated by the white lines on both sides of the footprint and the dot marking the GND pin position
- The correct position of the 24-pin device is marked by the dot in the upper left corner of the footprint for the GND pin
- Between the VS pin and the GND pin of the DB is an additional 100 nF capacitor

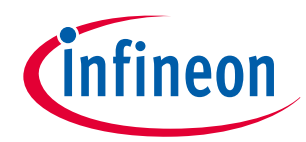

## **3 Daughterboards [DB]**

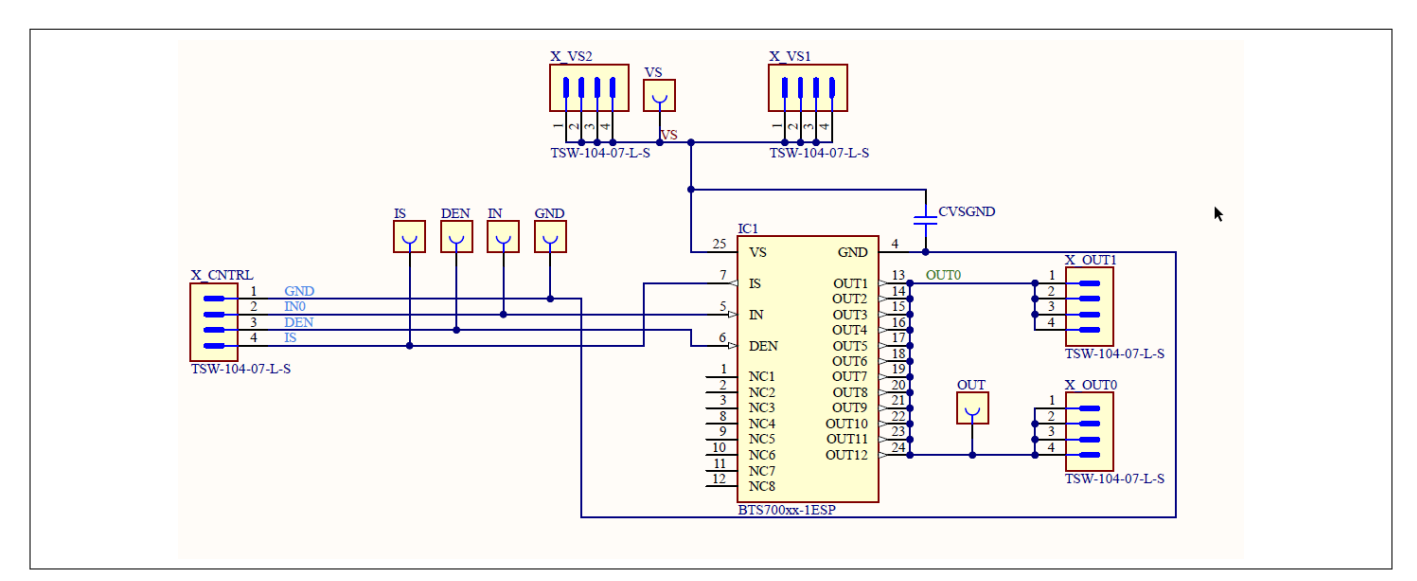

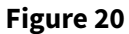

 **+2 12V daughterboard 14/24 pin schematic**

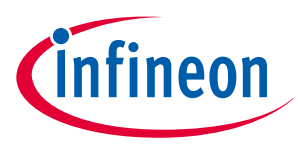

## <span id="page-16-0"></span>**4 Evaluation boards [EB]**

# **4 Evaluation boards [EB]**

*Note: Depending on the evaluation board, compatibility with the Infineon Toolbox and Config Wizard can not be guaranteed. Please check the availability of software for each board.*

# **4.1 PROFET™ +2 12V Arduino H-bridge evaluation board**

This chapter provides a quick introduction to the Arduino H-bridge evaluation board, which is designed to handle the H-bridge configuration of all 2-channel devices in the PROFET™ +2 12V family. The intention of the evaluation board is to give customers a quick start for lab evaluation of the performance of this board.

*Note: Its recommended to use the Arduino H-bridge evaluation board with 5 V compatible Arduino microcontroller boards.*

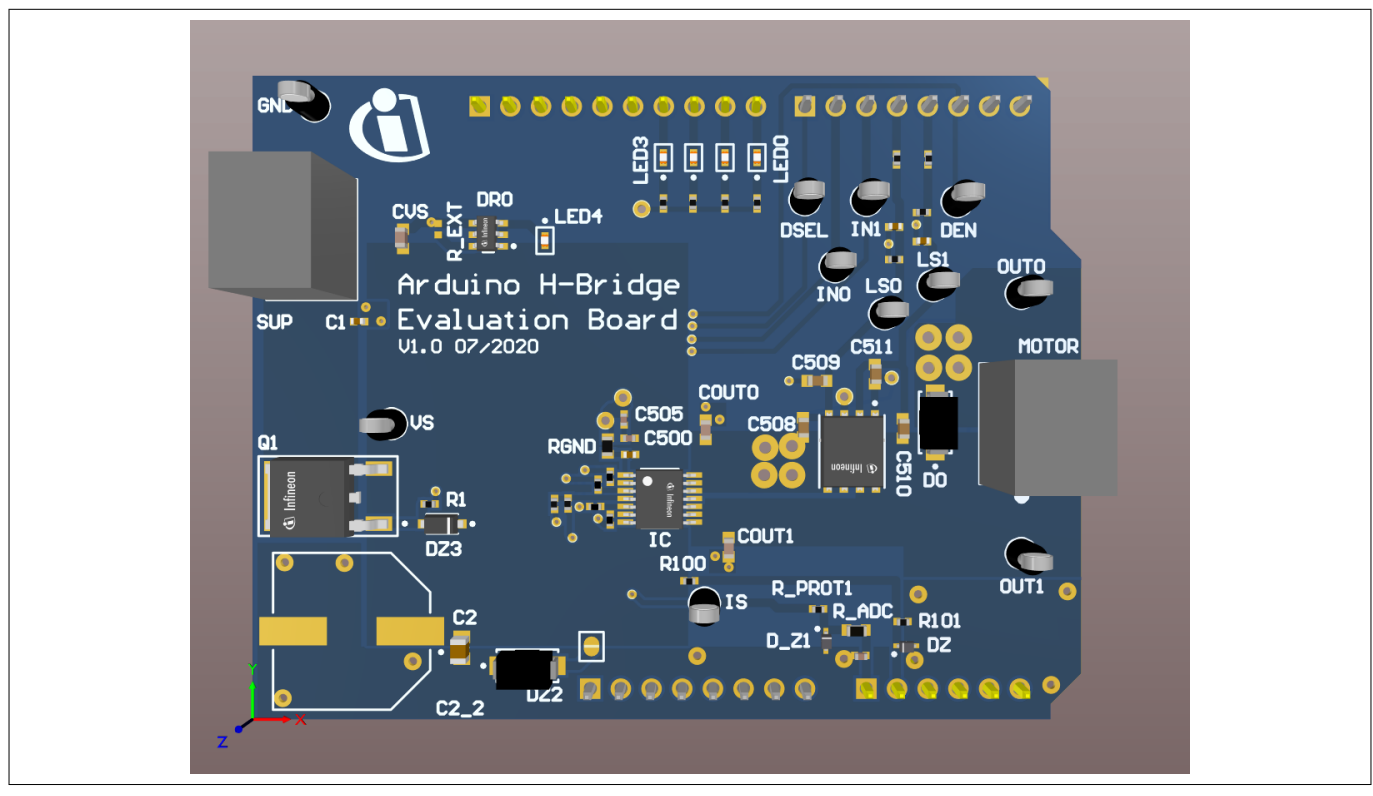

**Figure 21 Arduino H-bridge evaluation board**

## **Default assembly**

As seen in Figure 21 and [Figure 24](#page-19-0) some parts are not mounted on default assembling. The following parts are not mounted:

- C2 $2$  with 470  $\mu$ F
- R EXT of the BCR320U circuit

### **BCR320U circuit**

This circuit includes a red LED, an LED driver (BCR320U) and a footprint for the R\_EXT resistor. The BCR320U circuit is placed in parallel to the IC. The LED indicates if the PROFET™ +2 12V device is supplied. With the additional external resistor the current flow can be adjusted. The higher the current flow, the brighter the LED4 shines. For more information see th[e datasheet](https://www.google.com/search?rlz=1C1CHBF_deAT812AT812&ei=iz8RYIj0LtWW8gLTspSoAg&q=Infineon+BCR320U+datasheet&oq=Infineon+BCR320U+datasheet&gs_lcp=CgZwc3ktYWIQAzIFCAAQzQI6BggAEBYQHjoFCCEQoAE6BwghEAoQoAFQwTBYrTxgwEJoAHAAeACAAYwBiAHjCpIBBDAuMTGYAQCgAQGqAQdnd3Mtd2l6wAEB&sclient=psy-ab&ved=0ahUKEwjI5Yn_8rvuAhVVi1wKHVMZBSUQ4dUDCA0&uact=5) of the BCR320U LED driver.

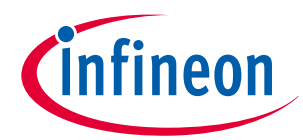

## **4 Evaluation boards [EB]**

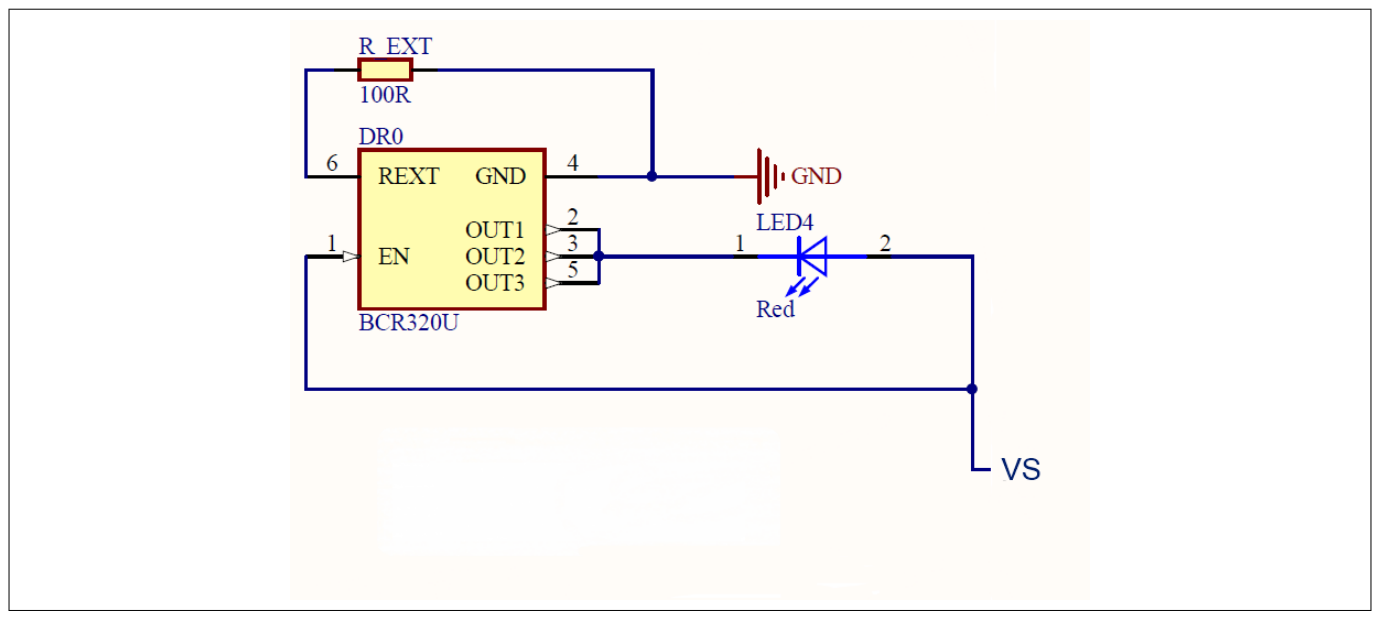

**Figure 22 BCR320U circuit**

### **Arduino pinout**

The Arduino H-bridge evaluation board can be controlled via Arduino board. See Figure 23 and [Figure 24](#page-19-0) of the pinout for the Arduino board. The Arduino pin connections are written in cyan font color.

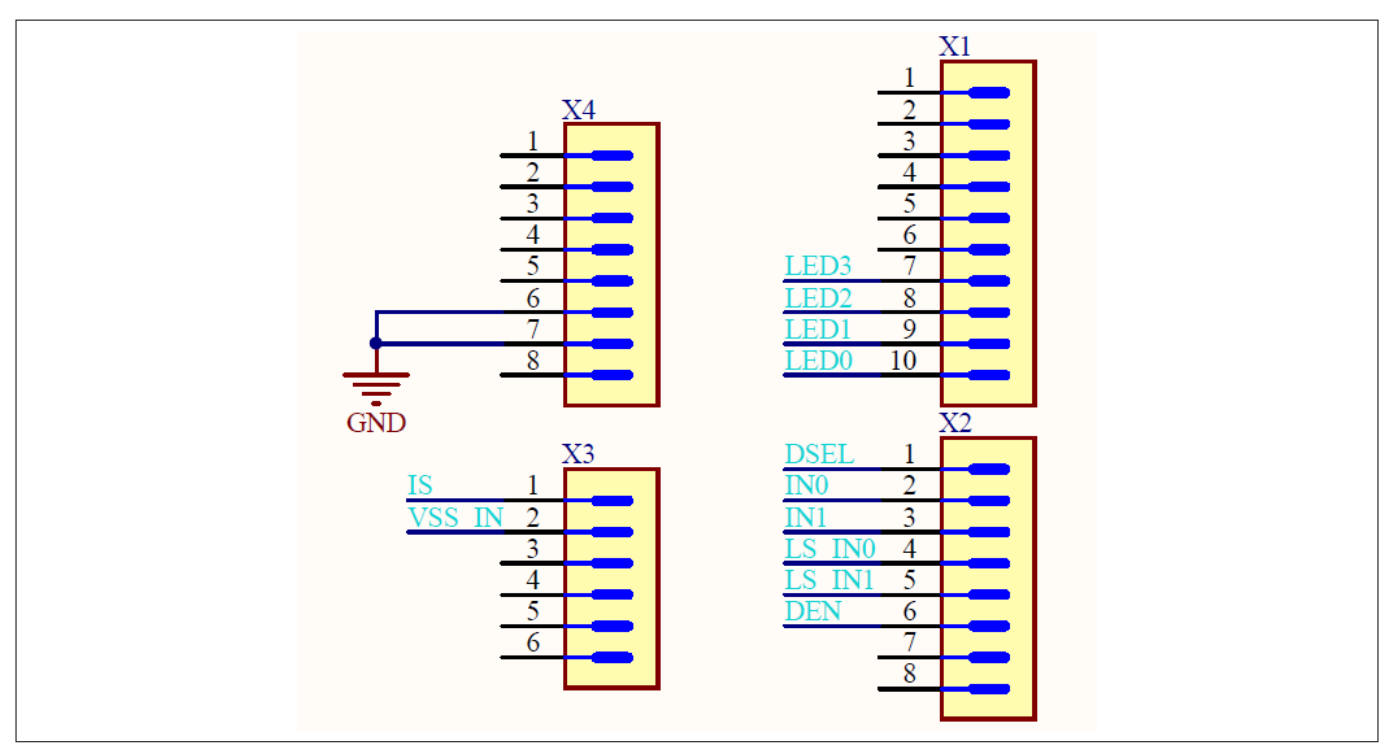

**Figure 23 Arduino H-bridge pinout**

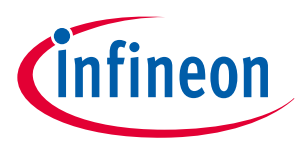

## **4 Evaluation boards [EB]**

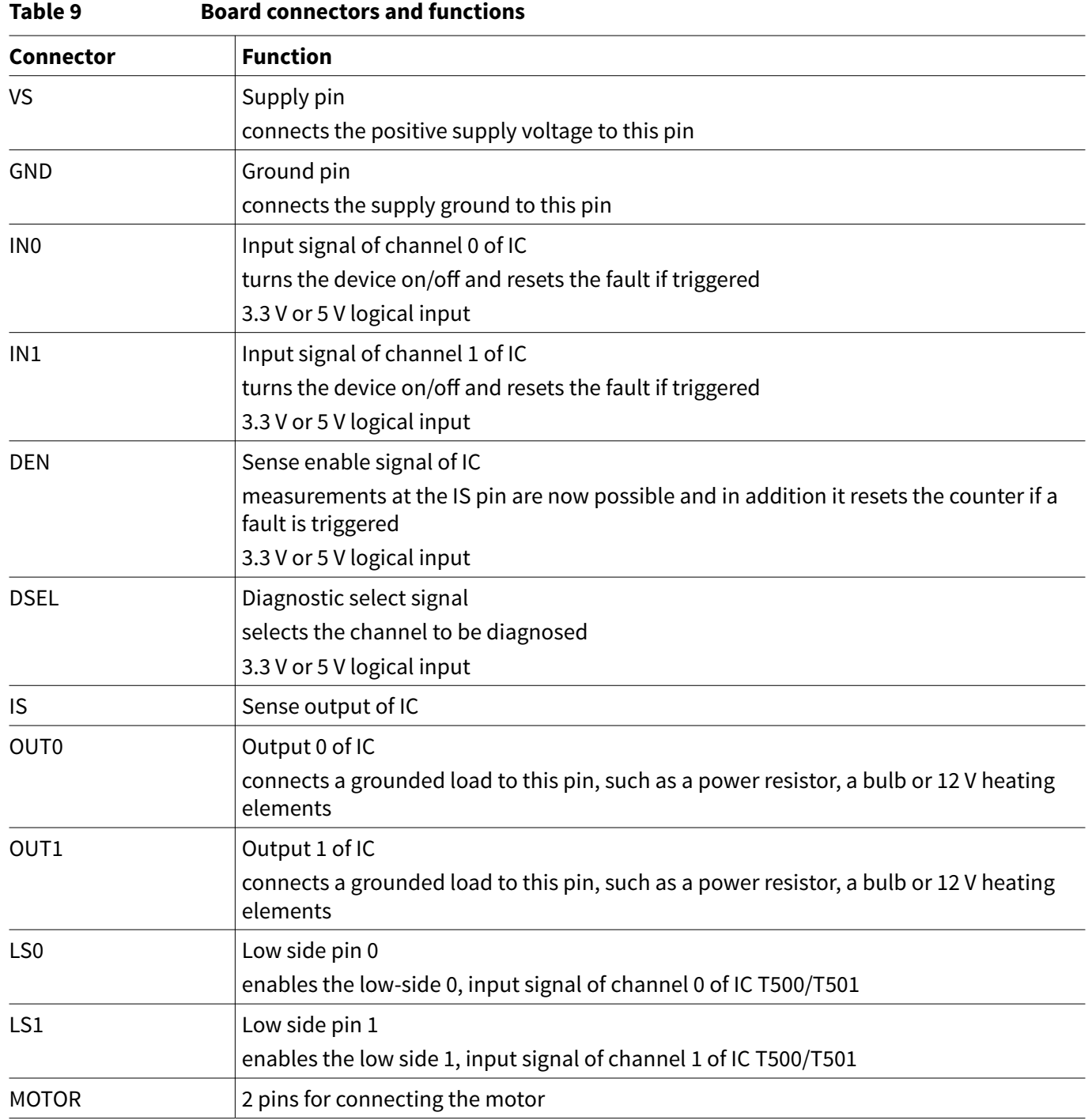

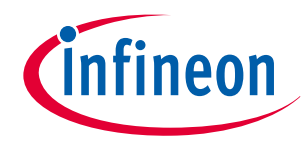

## <span id="page-19-0"></span>**4 Evaluation boards [EB]**

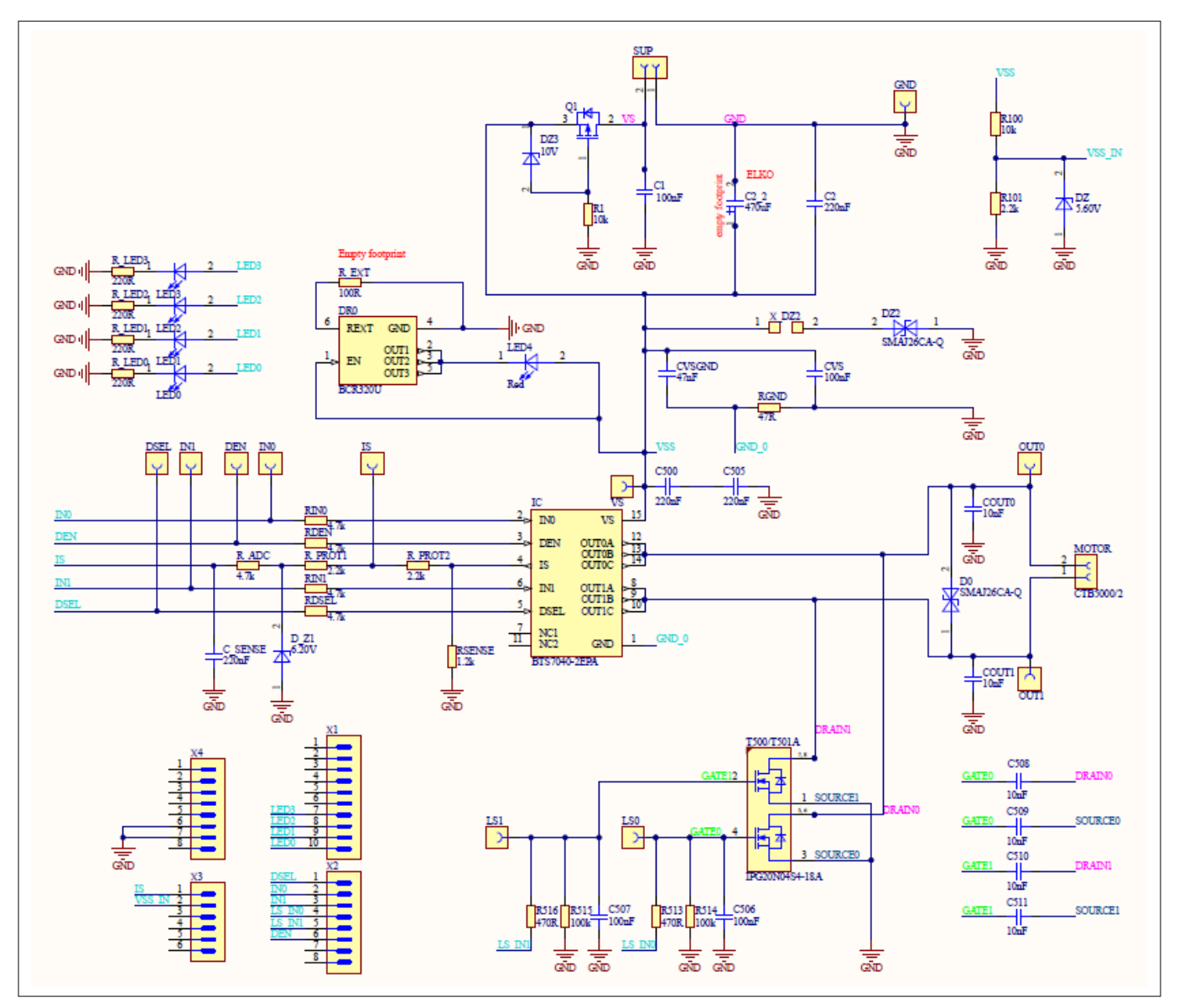

**Figure 24** 

 **+2 12V Arduino H-bridge evaluation board schematic**

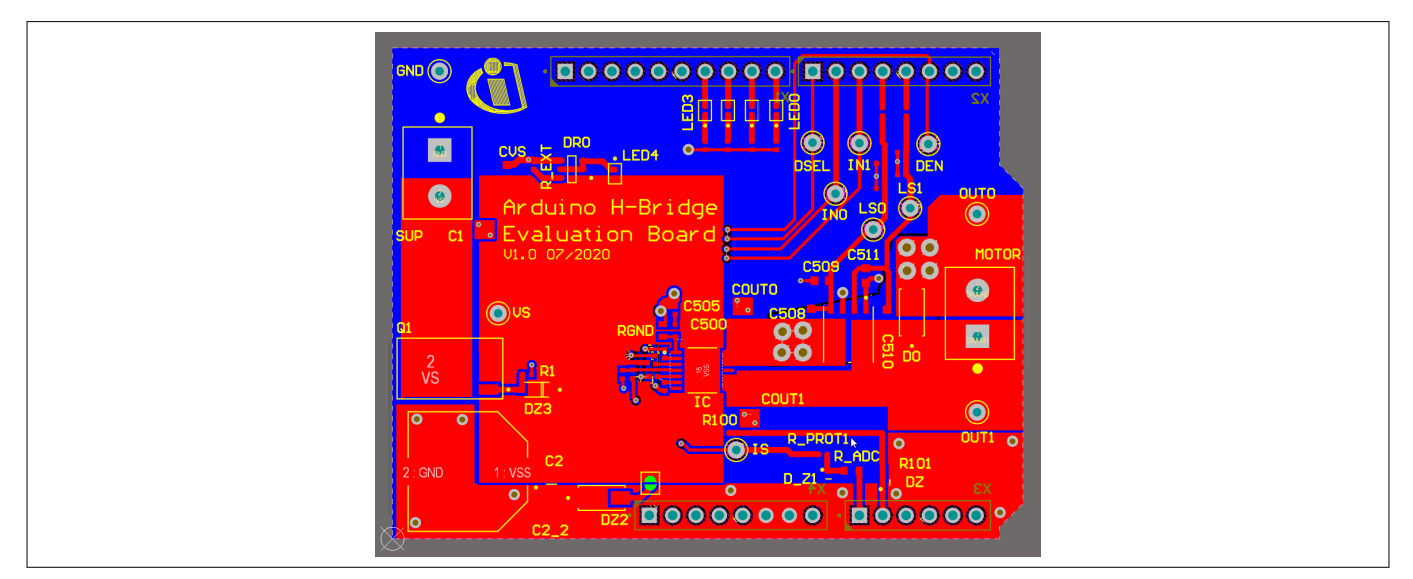

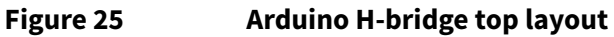

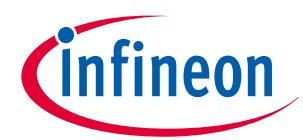

## **4 Evaluation boards [EB]**

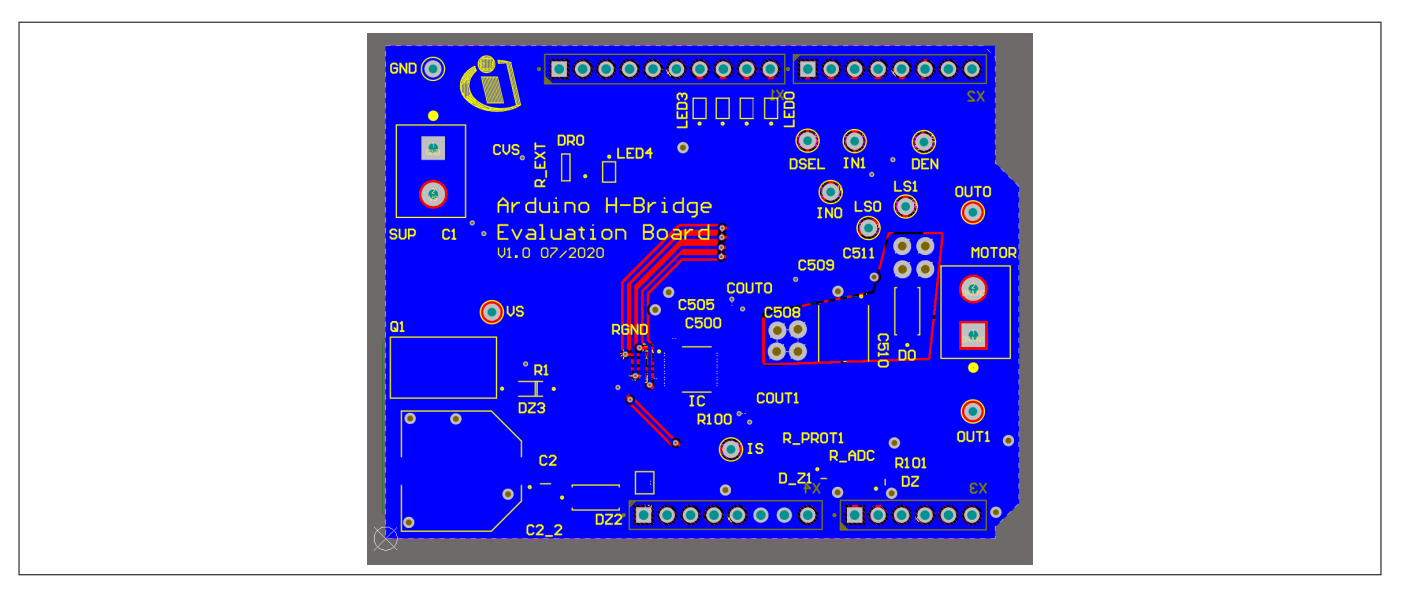

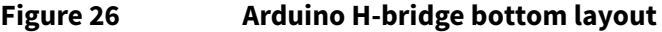

### **Bill of materials**

### **Table 10 Arduino H-bridge evaluation board BOM**

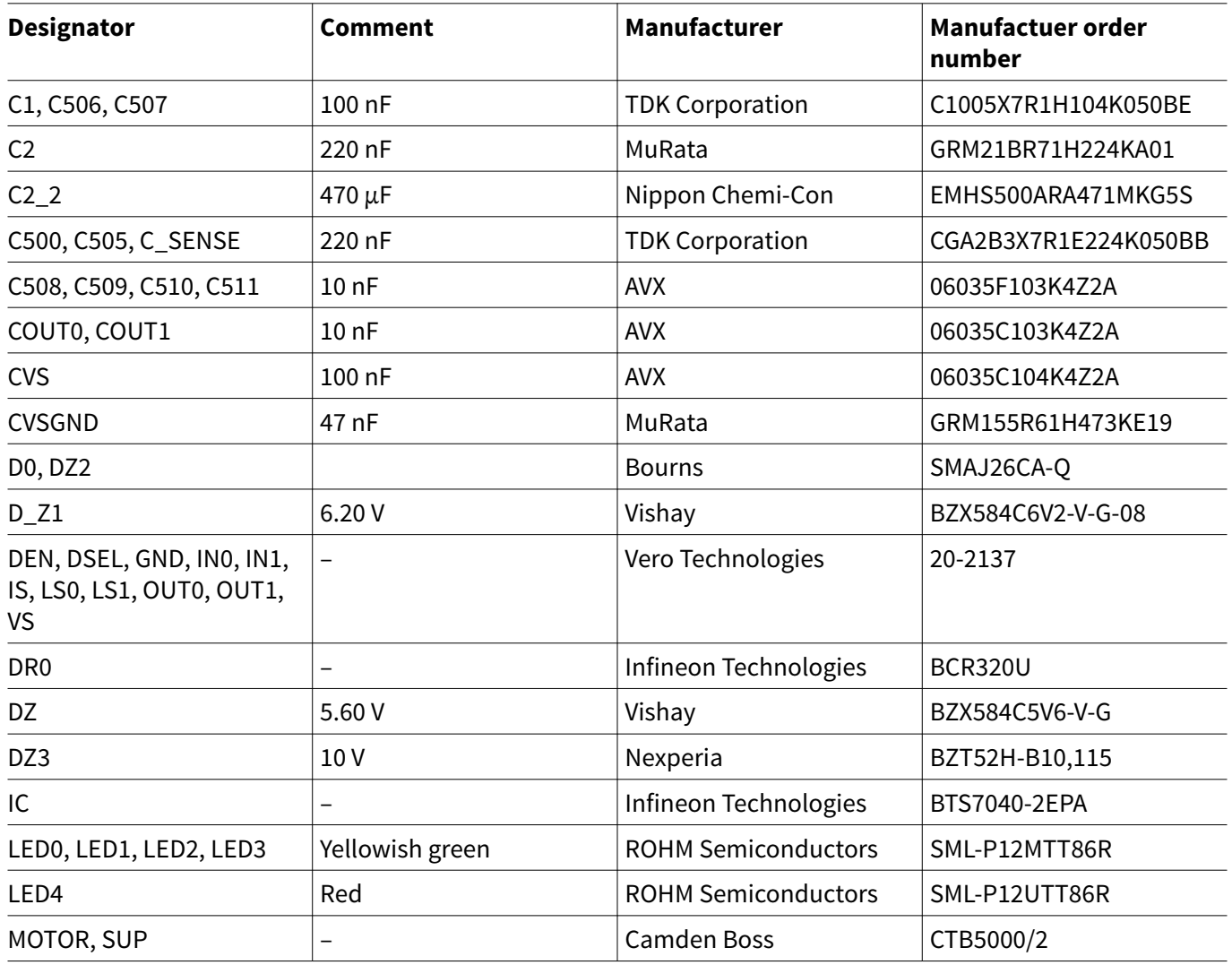

**(table continues...)**

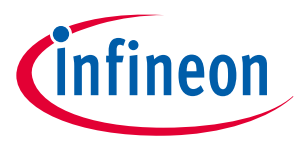

<span id="page-21-0"></span>**4 Evaluation boards [EB]**

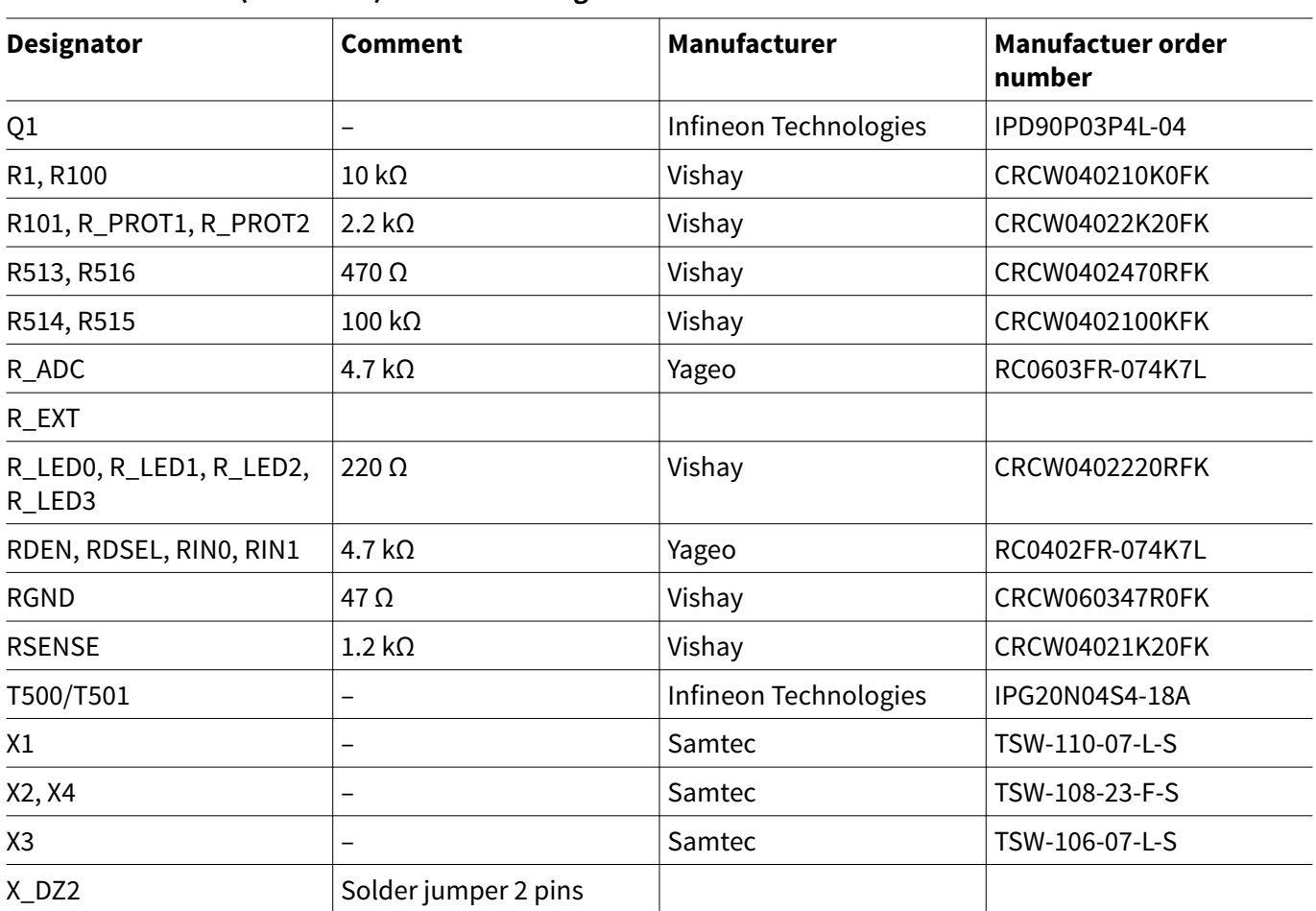

## **Table 10 (continued) Arduino H-bridge evaluation board BOM**

# **4.2 PROFET™ +2 12V Grade0 customer evaluation board**

### **Scope and purpose**

This chapter provides a quick introduction to the Grade0 PROFET™ +2 12V customer evaluation board, which is designed to handle all devices of the PROFET™ +2 12V Grade0 family. The intention of the evaluation board is to provide customers with a quick start for lab evaluation of the performance offered by this product family.  $\mathsf{PROFET}^n$  +2 12V family consists of six different high-side switches (from 4 m $\Omega$  to 80 m $\Omega$ ) and offers an extended junction temperature range up to 175°C that allows partitioning at high ambient temperature with high ohmic parts.

The PROFET™ +2 12V Grade0 portfolio is designed to provide extended lifetime at elevated temperatures based on the AEC-Q100 Grade0 qualification. The PROFET™ +2 12V Grade0 devices are suitable to drive resistive, inductive and capacitive loads. They are the perfect fit for applications with extended and high temperature mission profiles, such as under the hood, powertrain and transmission applications.

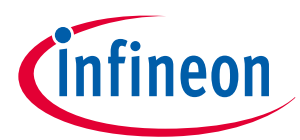

## **4 Evaluation boards [EB]**

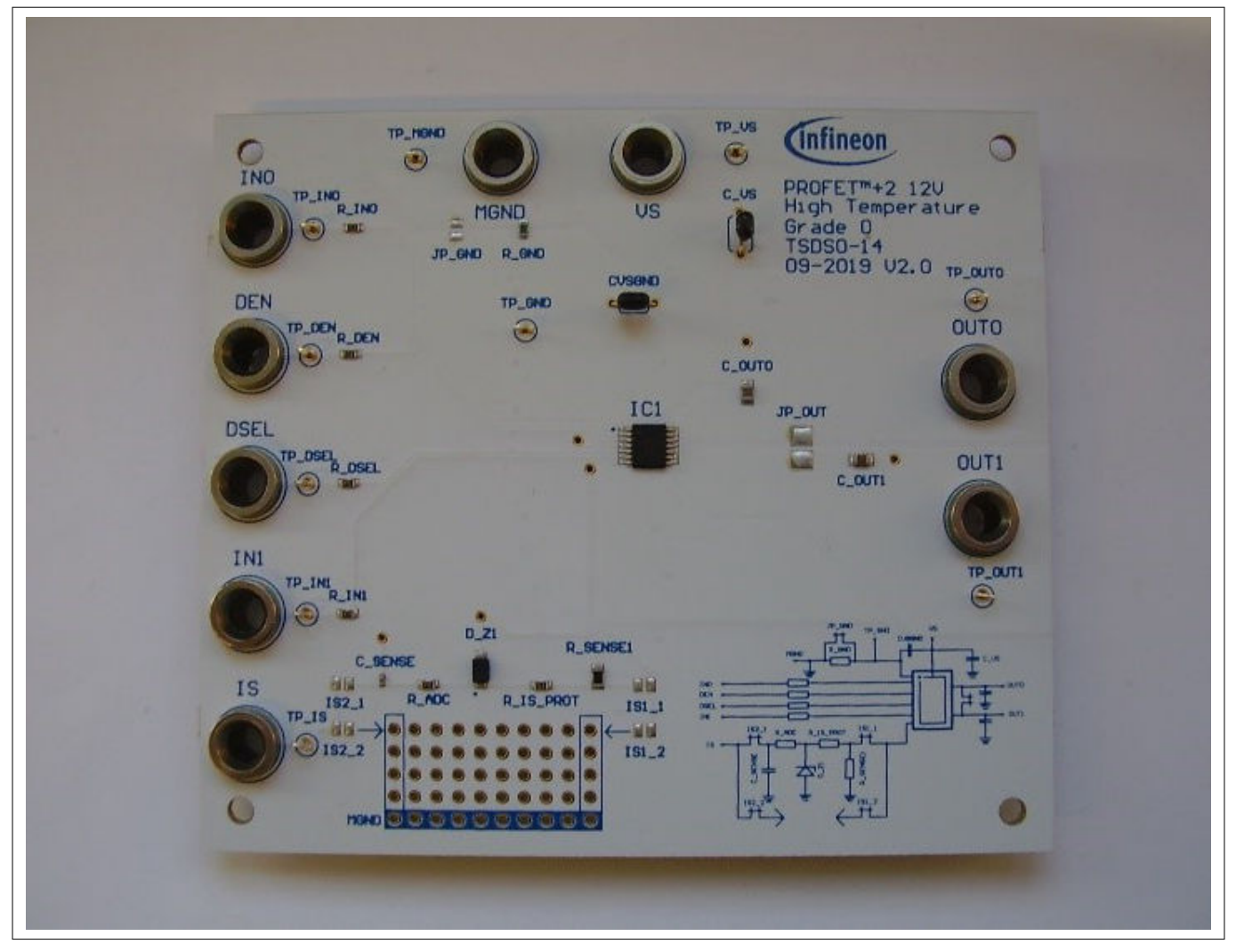

#### **Figure 27 Grade0 customer evaluation board**

#### **GND resistor selection**

The jumper JP\_GND is open by default. If the jumper is open, the integrated 49.9  $\Omega$  resistor is selected. If the jumper is closed, no ground resistor is selected within the PCB. It is recommended to use the Grade0 evaluation board with the integrated or an external connected ground resistor.

#### **Sense configuration**

The Grade0 evaluation board offers two different possibilities for selecting a sense configuration. One is the standard configuration, while the other option is the flexible breadboard.

The standard configuration is identical to the application information given in the datasheet of the Grade0 products. For more information, refer to the datasheets of the device. This sense configuration has to be used by setting the jumpers IS2\_1 and IS2\_2.

The voltage at IS can be measured with a voltmeter. If IN=DEN="high" the load current can be calculated with this formula:

$$
I_{LOAD} = \frac{V_{IS} \times k_{ILIS}}{1.2 \, k\Omega} \tag{1}
$$

The second configuration is a a 10 x 5 hole breadboard with a connection to module ground at the blue marked holes in the bottom row. There it is possible to design a custom sense configuration with through-hole devices. To use this sense configuration set the jumpers IS1 1 and IS1 2.

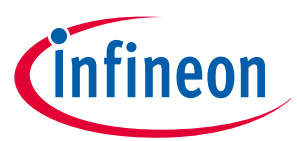

## **4 Evaluation boards [EB]**

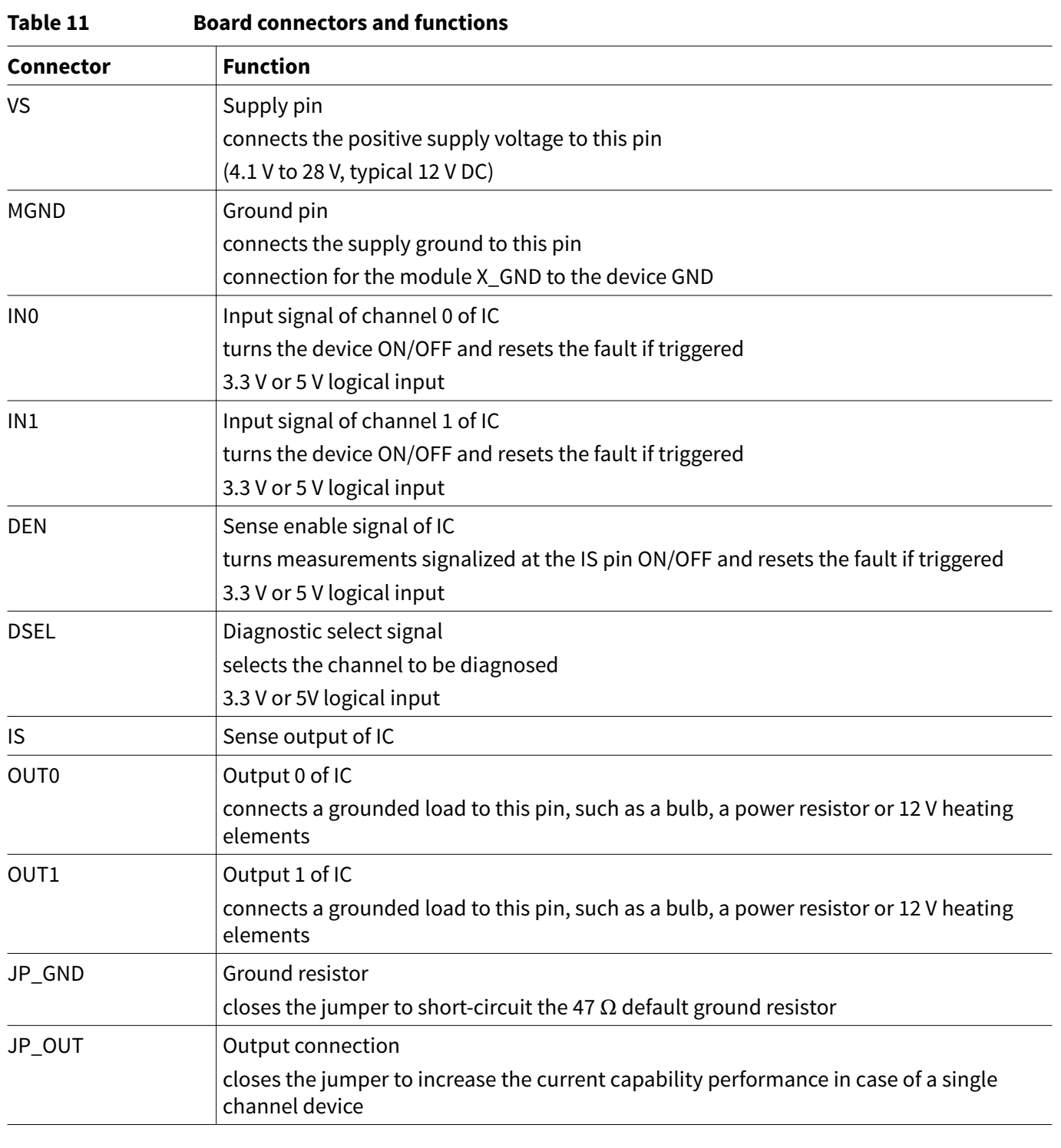

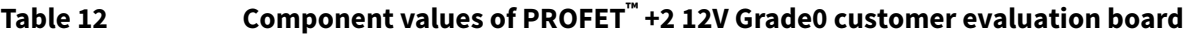

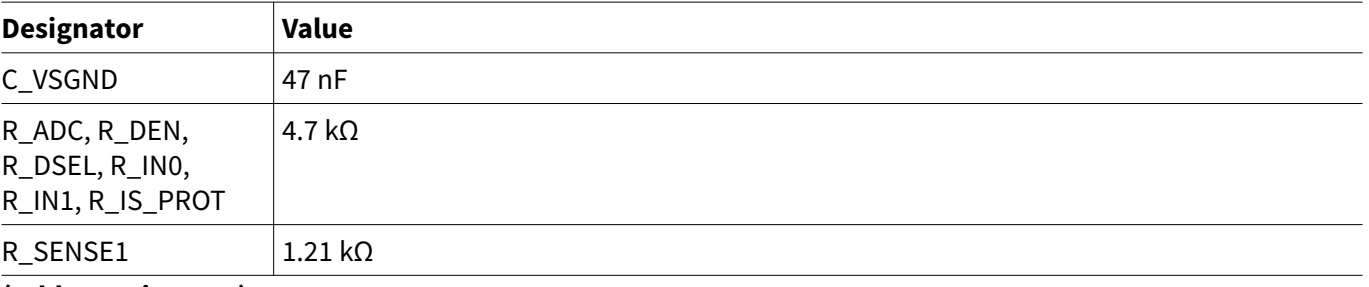

**(table continues...)**

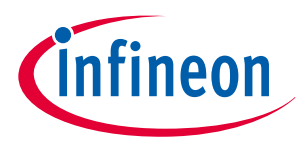

## **4 Evaluation boards [EB]**

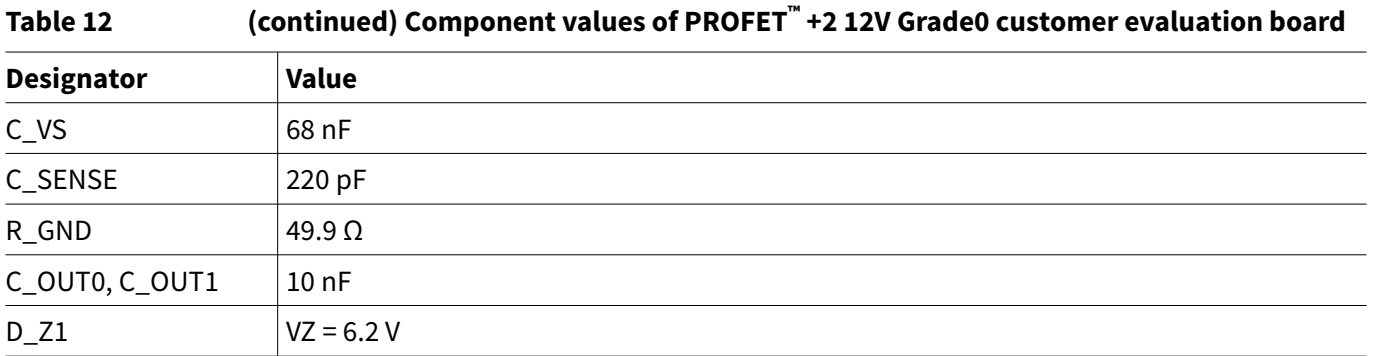

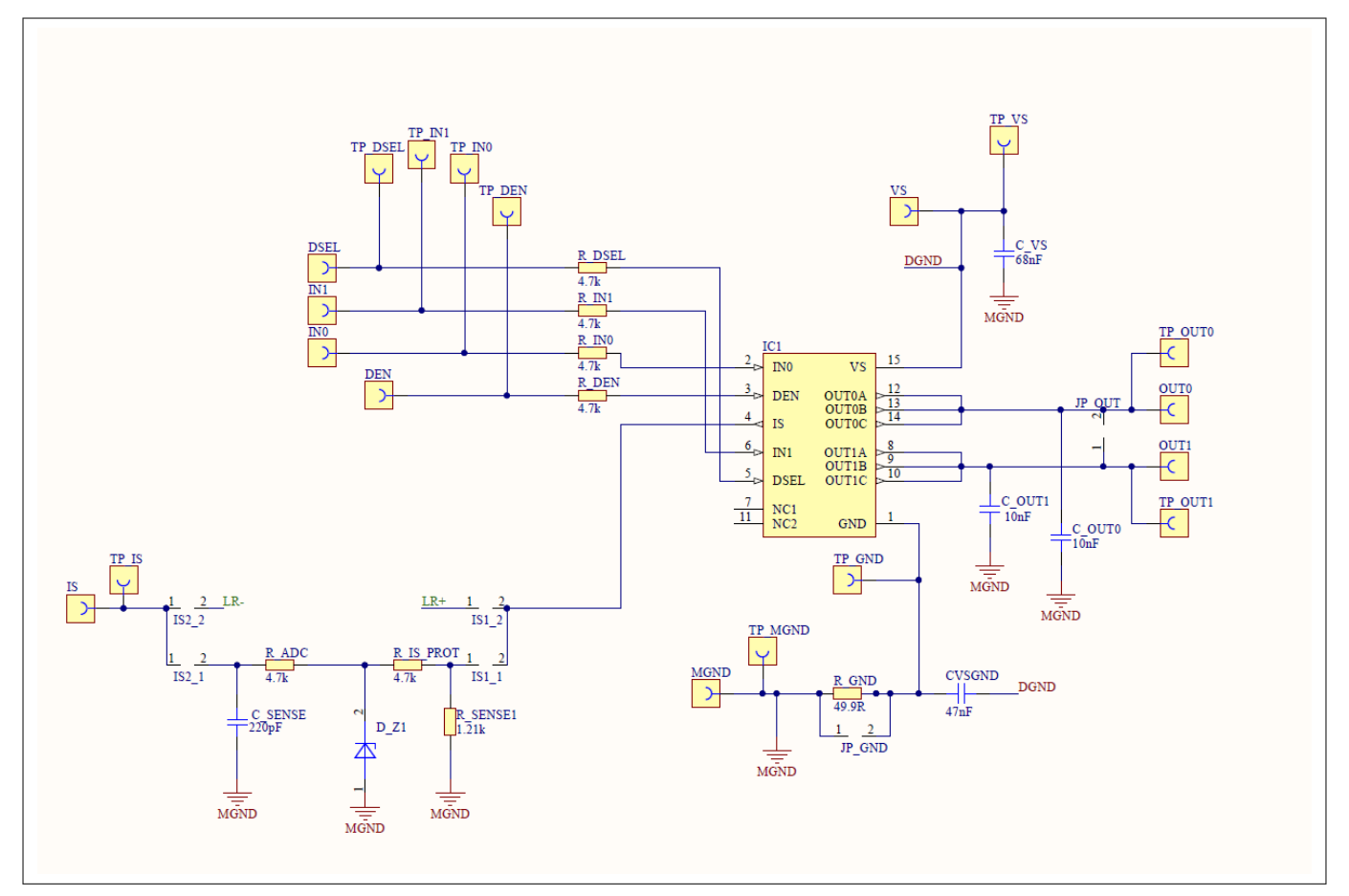

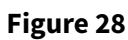

 **+2 12V Grade0 customer evaluation board schematic**

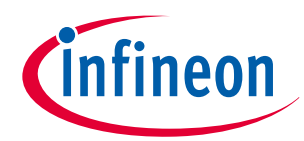

## **4 Evaluation boards [EB]**

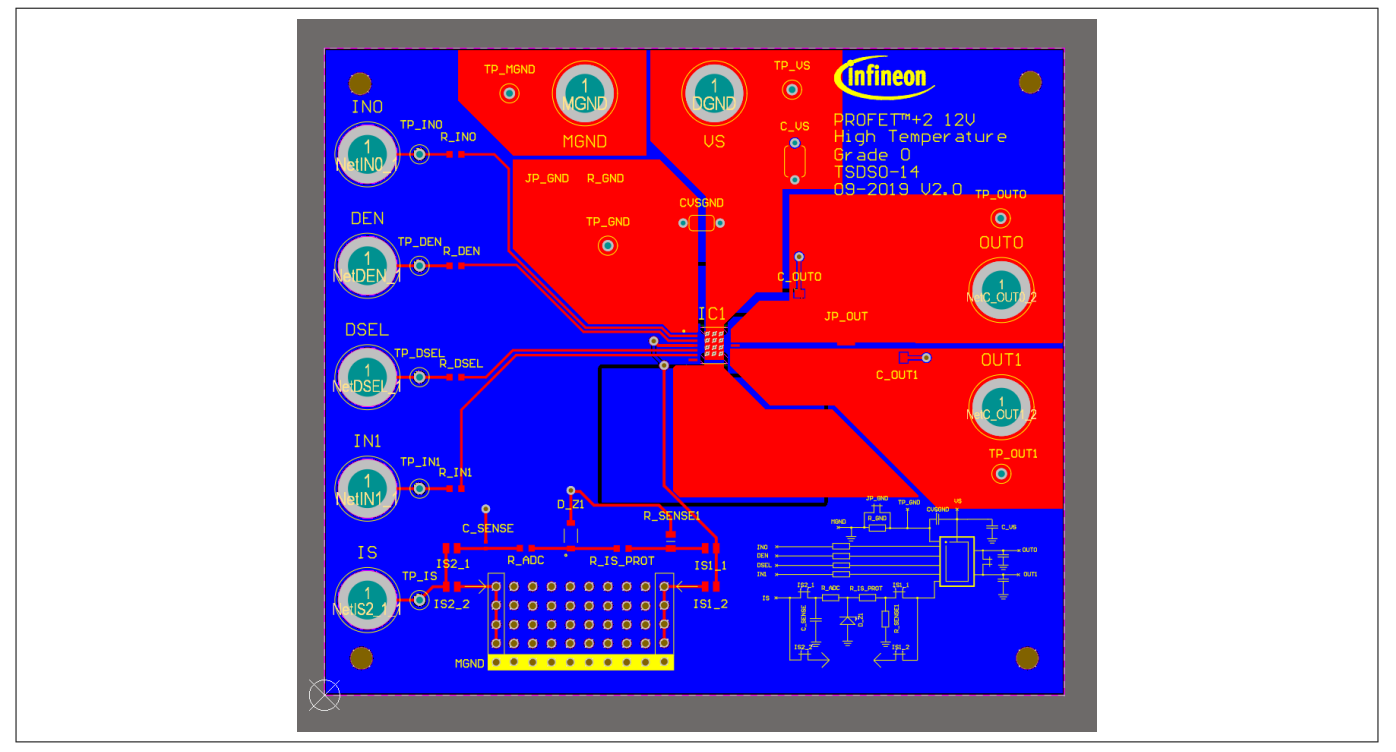

**Figure 29 PROFET™ +2 12V Grade0 customer evaluation board top layout**

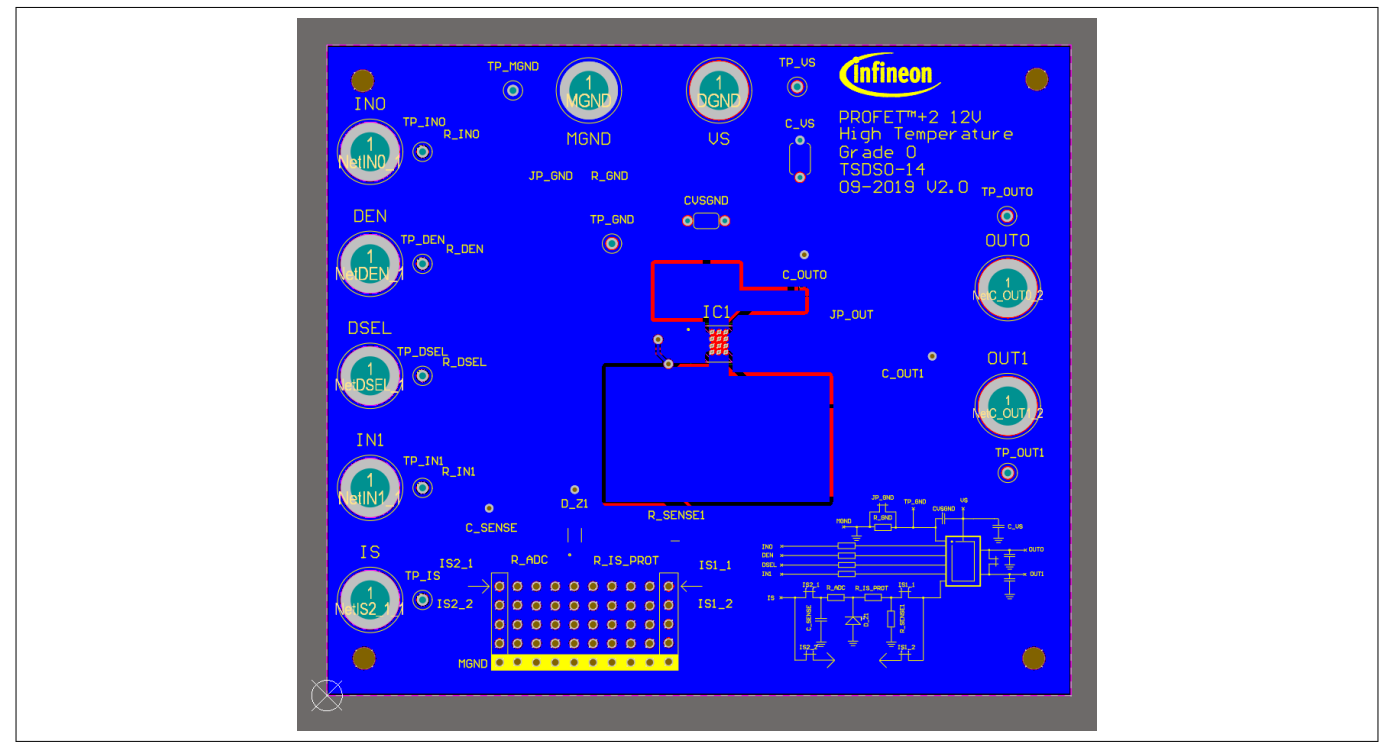

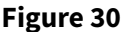

**Figure 30 PROFET™ +2 12V Grade0 customer evaluation board bottom layout**

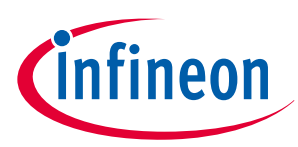

## <span id="page-26-0"></span>**5 Software (optional)**

# **5 Software (optional)**

The PROFET™ +2 12V MB can either be used directly or with the ConfigWizard for IPD. Accessing the software requires the Infineon Toolbox to be installed. [Download the Infineon Toolbox](https://www.google.com/search?ei=lMoTYJGyJ43ckwXVwamwAw&q=infineon+toolbox+download&oq=infineon+toolbox+download&gs_lcp=CgZwc3ktYWIQAzIGCAAQFhAeOgQIABBHUJqKAVjKmAFggKABaABwAngAgAGQAYgB_QeSAQMwLjmYAQCgAQGqAQdnd3Mtd2l6yAEIwAEB&sclient=psy-ab&ved=0ahUKEwiRzIrv38DuAhUN7qQKHdVgCjYQ4dUDCA0&uact=5).

# **5.1 GUI description**

The Infineon Config Wizard is designed to support an easy configuration of Infineon devices. configure Infineon devices easily. The graphical user interfaces (GUI) are product specific and not intended for detailed evaluation (use).

# **5.1.1 µIO-Stick**

The Infineon µIO-Stick is the required tool to connect the Config Wizard to a device. Figure 31 shows the μIO-Stick which is delivered with a 16-pin ribbon cable that enables to connect the µIO-Stick to the MB.

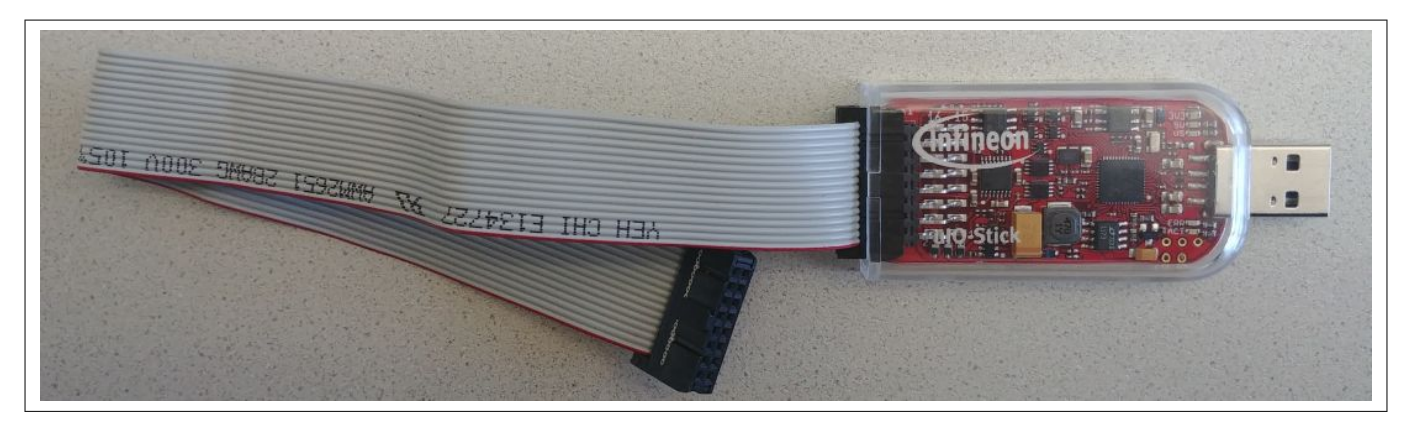

### **Figure 31 Infineon µIO-Stick with ribbon cable**

To connect the MB with the µIO-Stick please refer to µIO connector uIO and µIO connector TB. Figure 32 below illustrates the µIO-Stick connected to the PROFET™ +2 12V MB.

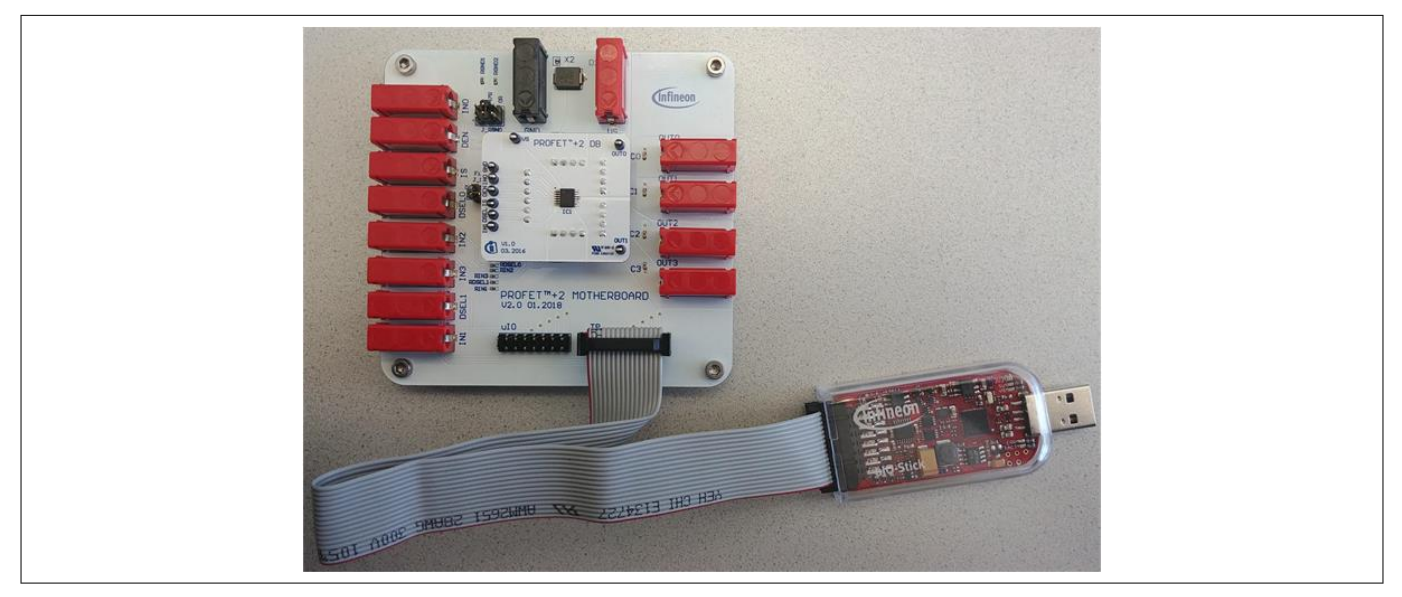

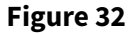

**Figure 32 Infineon µIO-Stick connected to the PROFET™ +2 12V MB**

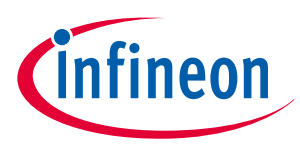

## <span id="page-27-0"></span>**5 Software (optional)**

## **5.1.2 Start screen**

Figure 33 shows the start screen of the Config Wizard for IPD. It provides tile-like buttons named according to the product families.

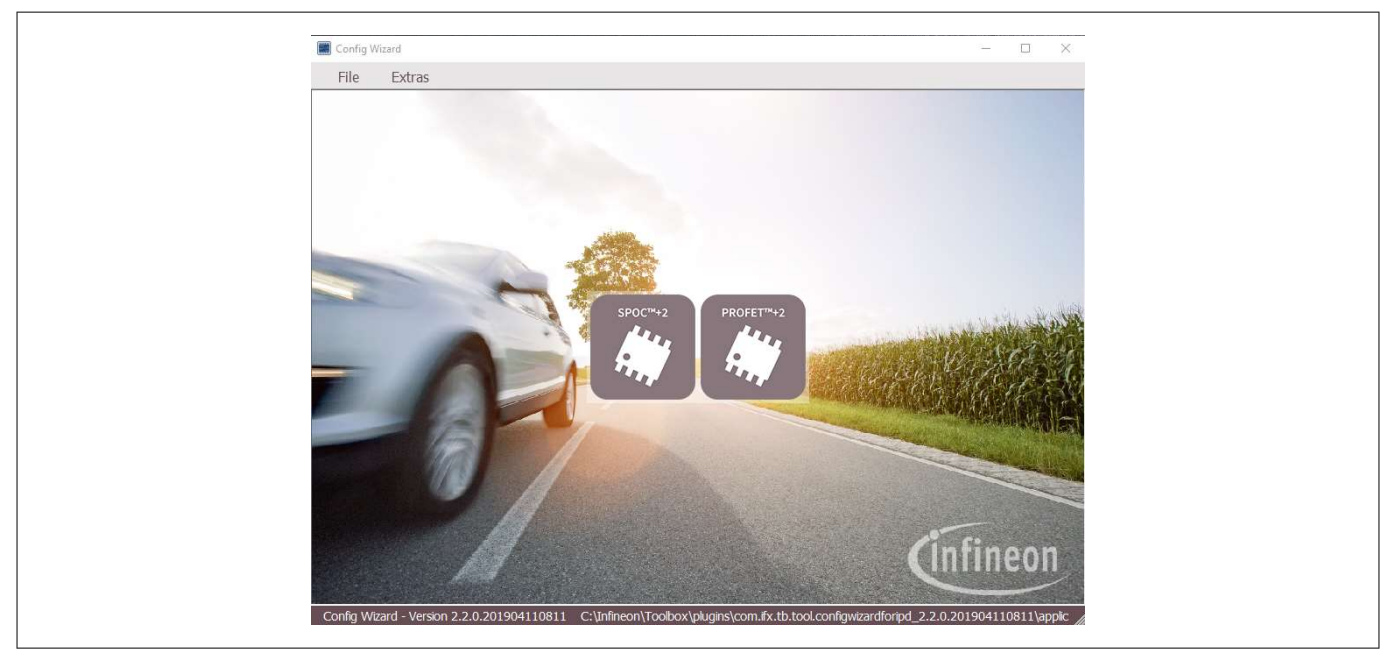

### **Figure 33 Config Wizard for IPD** *start screen*

*Note: The number of tiles shown to users can vary depending on product extensions such as for example new product families or types.*

Clicking on the tile with the product family of choice leads to a rearrangement of the GUI, allowing users to select the required type of product. Figure 34 shows the type selection screen for the different product types (1-channel, 2-channel, 4-channel) of the PROFET™ +2 12V family. In the upper left corner a back button is available that enables going one step backwards.

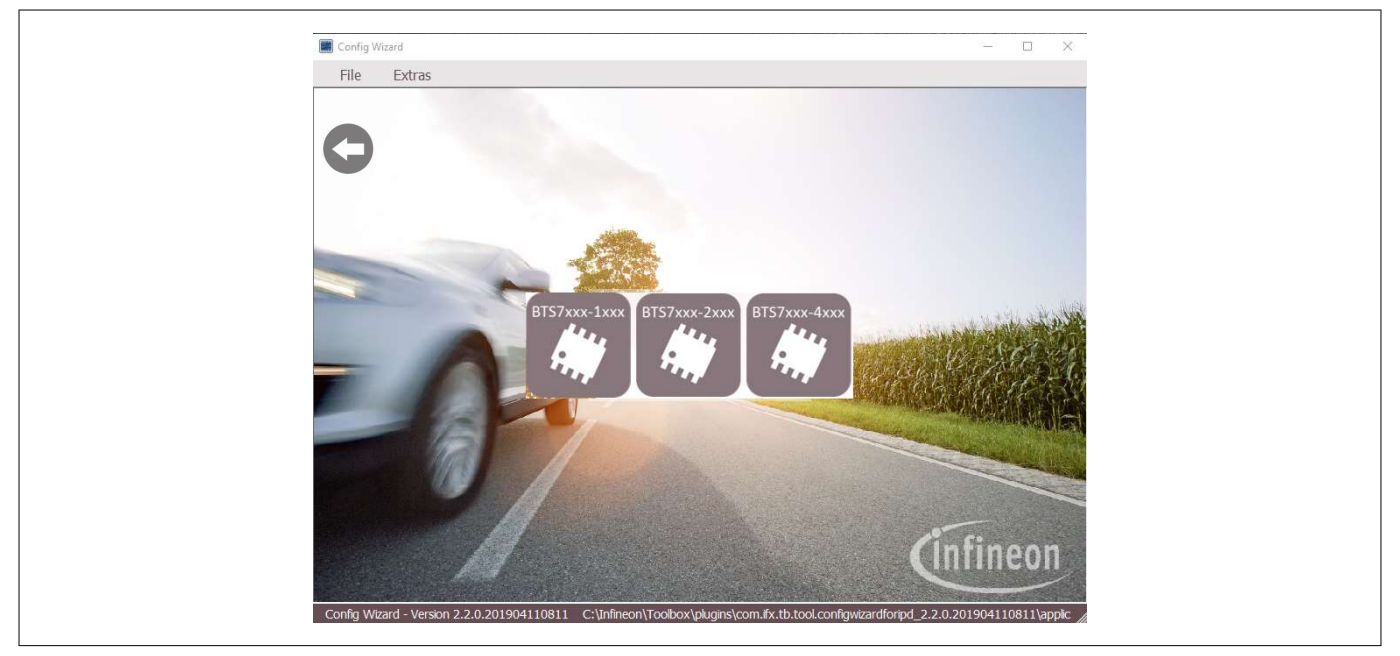

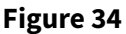

**Figure 34 Config Wizard for IPD** *type-selection screen* **of PROFET™ +2 12V**

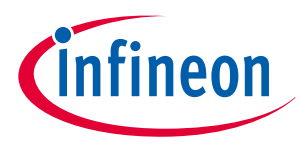

## <span id="page-28-0"></span>**5 Software (optional)**

Clicking on the tile with the product type of choice leads again to a rearrangement of the GUI (see Chapter 5.1.3).

# **5.1.3 PROFET™ +2 12V GUI**

The GUI for PROFET™ +2 12V provides buttons to control the GPIOs of the µIO-Stick. The GPIOs are connected to the pins of the device (as INx, DEN and DSELx). As such, the buttons control the logic state applied to the pins of the device. Figure 35 shows the device screen of the PROFET™ +2 12V GUI for a 2-channel device.

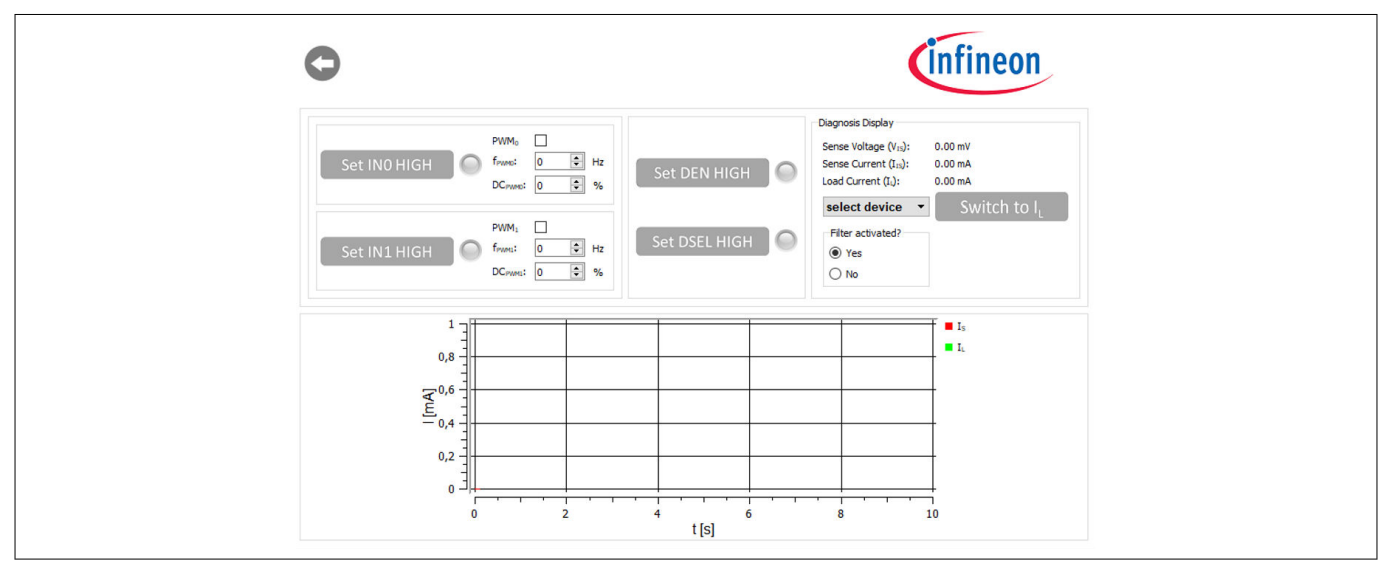

### **Figure 35 PROFET™ +2 12V** *device screen* **(2-channel)**

The state of the buttons is visualized by alternating icons and lamp elements. The names of the buttons reflect the actions they perform, such as *Set IN0 HIGH* or once a button has been clicked, *Set IN1 LOW*. In addition, as shown in Figure 36, a lamp element indicates whether a button has been clicked or not. Once the lamp element is green, the corresponding pin is activated.

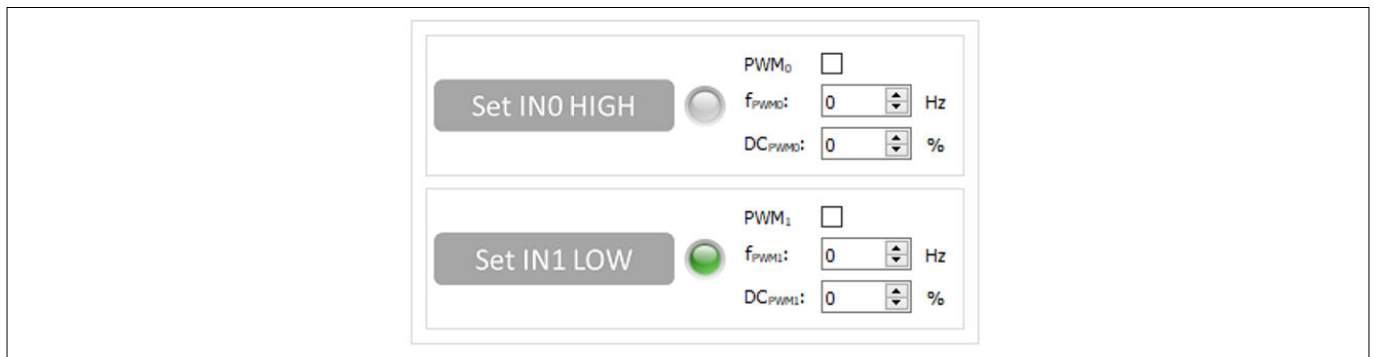

## **Figure 36**

### **+2 12V functional view – GPIO controlling toggle-buttons**

As seen in Figure 36 and [Figure 37](#page-29-0), also PWM functionality is given for channels 0 and 1. It can be activated by ticking the PWM checkbox. The button then adapts to *PWM1 ON* and the lamp-element will stay grey. PWM frequency and PWM duty-cycle can be set via the two spinboxes below the checkbox.

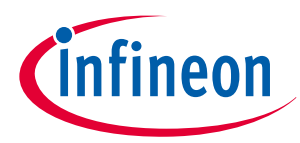

## <span id="page-29-0"></span>**5 Software (optional)**

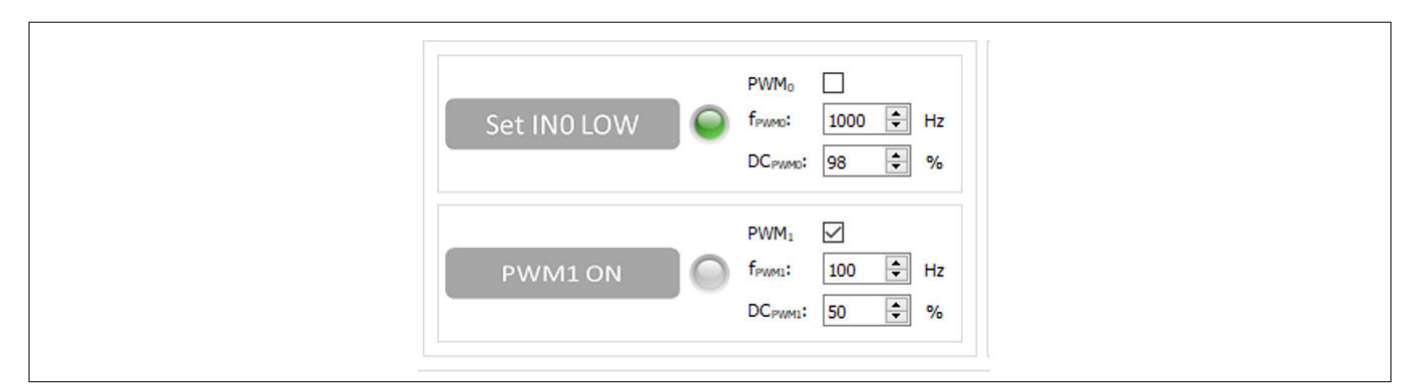

### **Figure 37 PROFET™ +2 12V functional view: – IN0 as logic input, IN1 as PWM input**

The possibility to display the sense current IS is also given, it is converted into a measurable voltage via a resistor. This voltage is measured by an analog-to-digital converter (ADC) on the µIO-stick and visualized by the GUI. Figure 37 displays the GUI plot of the digitalized data set imported. As shown in Figure 38, clicking the *Set DEN HIGH* button, displays the sense current automatically and the button changes to *Set DEN LOW* while the color of the lamp element turns green.

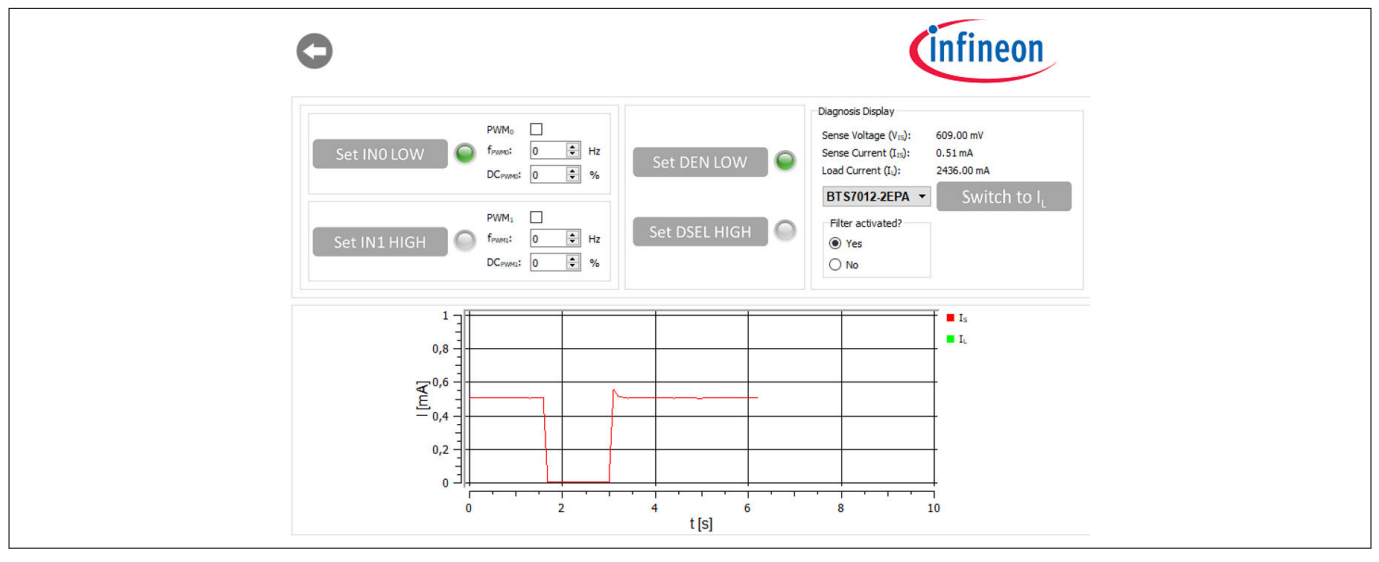

**Figure 38 PROFET™ +2 12V functional view – Sense current display for OUT0**

It is also possible to switch between the sense and load current display. As shown in [Figure 39,](#page-30-0) by selecting a device in the display section, the corresponding factor  $k_{\text{HIS}}$  is mapped and the load current is calculated with the defaults of the PROFET™ +2 12V MB. Next to the device selection is the *Switch to I*<sub>L</sub> button, which can be used to switch between sense and load current. After clicking this button, *Switch to I<sub>S</sub>* is displayed. Figure 38 illustrates this.

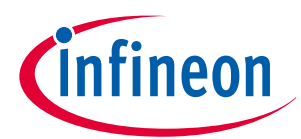

## <span id="page-30-0"></span>**5 Software (optional)**

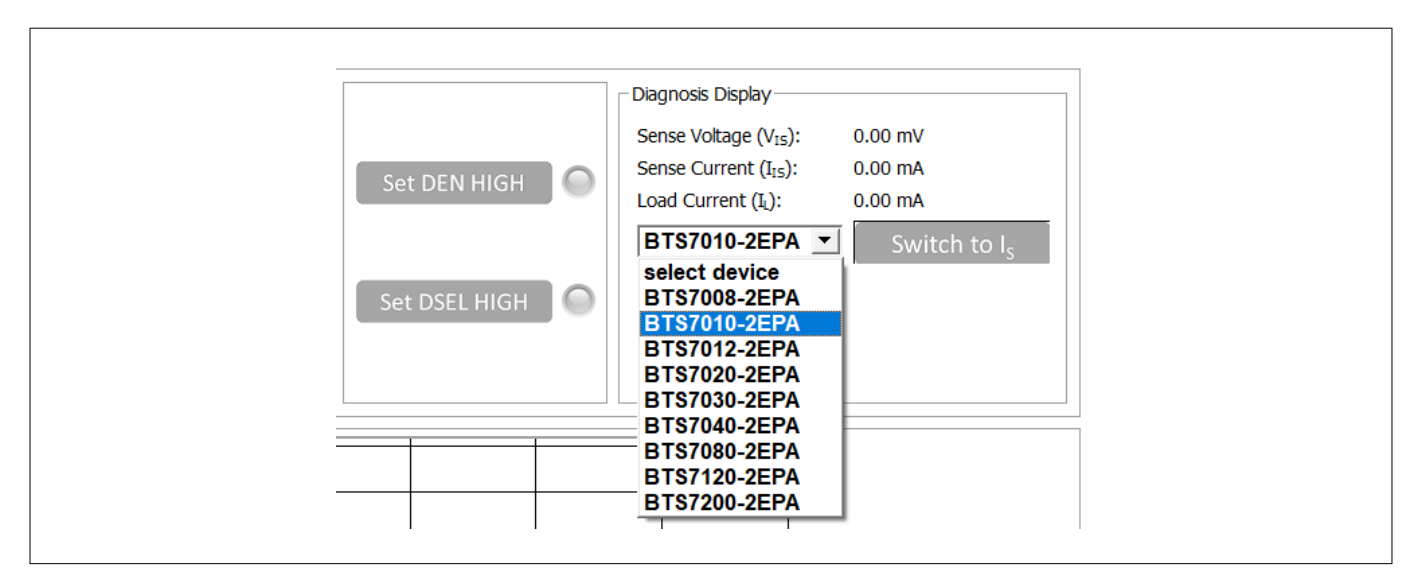

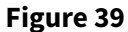

 **+2 12V functional view – Device selection**

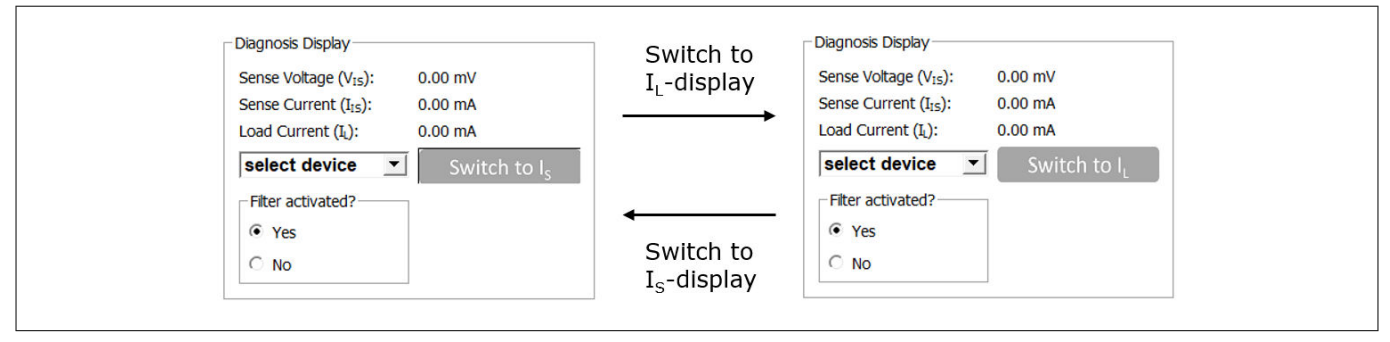

Figure 40 **PROFET<sup>™</sup> +2 12V** functional view – Switching from  $I_S$  to  $I_L$ 

Figure 41 shows the small box titled *Filter activated?* included in the diagnosis display section. It is used to specify whether sense filtering on the MB is activated (see [Chapter 2.1](#page-4-0) for further information). This setting serves to display the sense/load current and the sense voltage correctly.

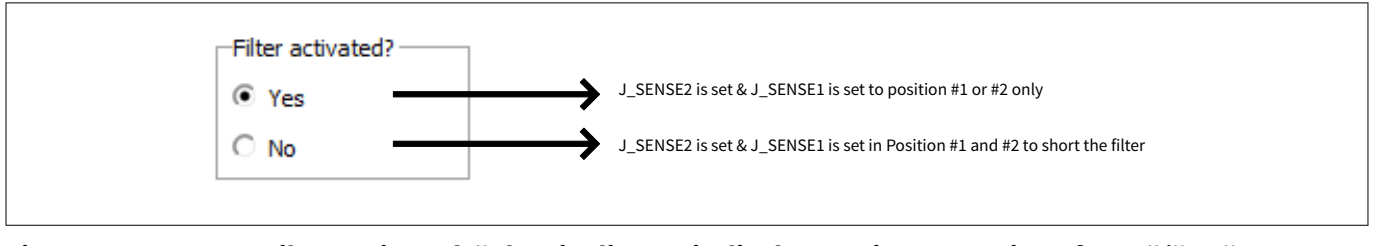

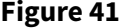

**Figure 41 "Filter activated?"- box in diagnosis display section – Meaning of "Yes"/"No"**

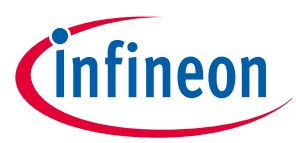

<span id="page-31-0"></span>**6 Appendix**

# **6 Appendix**

## **Table 13 Available demoboards: PROFET™ +2 12V**

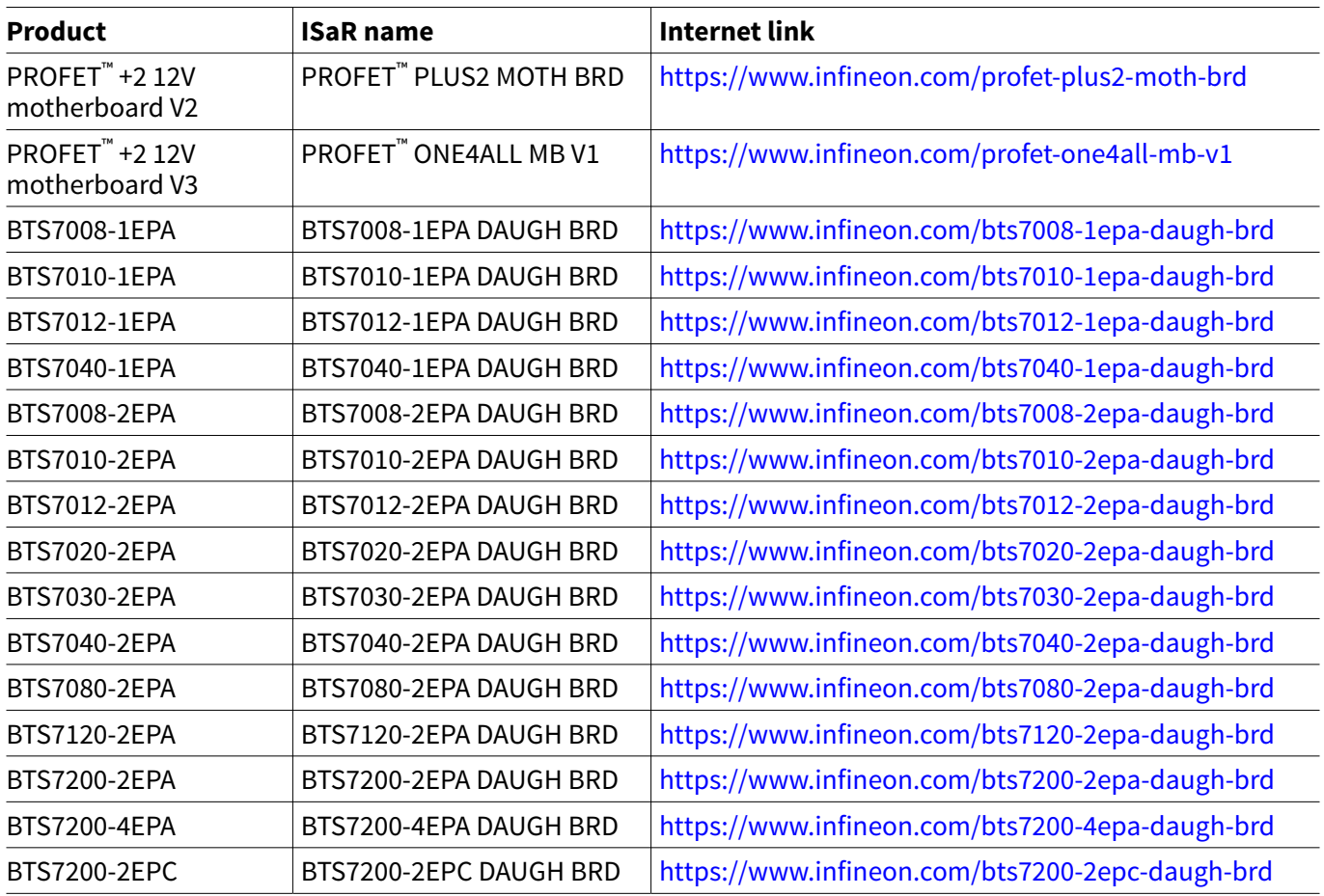

## **Table 14 Available demoboards: PROFET™ Load Guard**

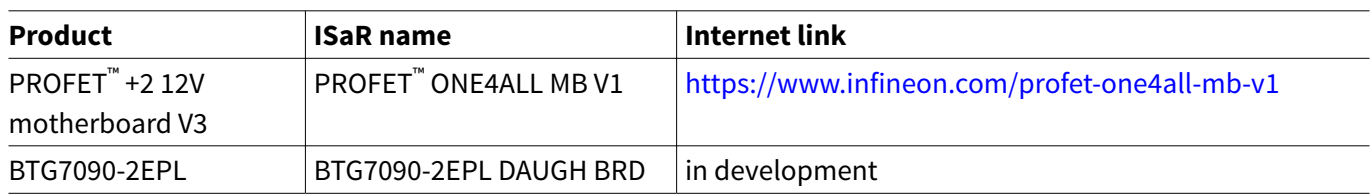

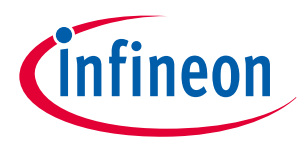

<span id="page-32-0"></span>**7 Revision history**

# **7 Revision history**

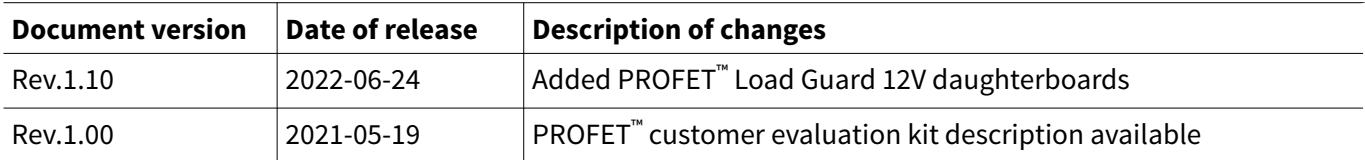

#### <span id="page-33-0"></span>**Trademarks**

All referenced product or service names and trademarks are the property of their respective owners.

**Edition 2022-06-24 Published by Infineon Technologies AG 81726 Munich, Germany**

**© 2022 Infineon Technologies AG All Rights Reserved.**

**Do you have a question about any aspect of this document? Email: [erratum@infineon.com](mailto:erratum@infineon.com)**

**Document reference IFX-rgj1553757446915**

#### **Important notice**

The information given in this document shall in no event be regarded as a guarantee of conditions or characteristics ("Beschaffenheitsgarantie").

With respect to any examples, hints or any typical values stated herein and/or any information regarding the application of the product, Infineon Technologies hereby disclaims any and all warranties and liabilities of any kind, including without limitation warranties of non-infringement of intellectual property rights of any third party.

In addition, any information given in this document is subject to customer's compliance with its obligations stated in this document and any applicable legal requirements, norms and standards concerning customer's products and any use of the product of Infineon Technologies in customer's applications.

The data contained in this document is exclusively intended for technically trained staff. It is the responsibility of customer's technical departments to evaluate the suitability of the product for the intended application and the completeness of the product information given in this document with respect to such application.

#### **Warnings**

Due to technical requirements products may contain dangerous substances. For information on the types in question please contact your nearest Infineon Technologies office.

Except as otherwise explicitly approved by Infineon Technologies in a written document signed by authorized representatives of Infineon Technologies, Infineon Technologies' products may not be used in any applications where a failure of the product or any consequences of the use thereof can reasonably be expected to result in personal injury.